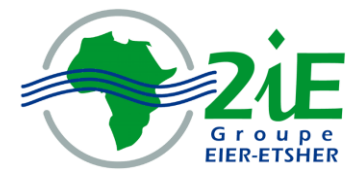

Institut International d'Ingénierie de l'Eau et de l'Environnement International Institute for Water and Environemental Engineering

# **CREATION D'UN SYSTEME D'INFORMATION GEOGRAPHIQUE POUR LA GESTION DES RESEAUX ELECTRIQUE ET INFORMATIQUE DU 2iE : SITE DE KAMBOINSE**

**Mémoire pour l'obtention du diplôme D'INGENIEUR DE L'EQUIPEMENT RURAL**

Présenté et soutenu publiquement le --/--/-- par

**Anani Elom AGBESSI** 

 **Travaux dirigés par : Y. S. Corentin SOME** Enseignant UTER SMDD **Sina THIAM Enseignant UTER SMDD** 

**Jury d'évaluation :**

Président: Pr. Samuel YONKEU Membres: Mr Eric TRAORE Mr Y. S. Corentin SOME Mr Sina THIAM

## *DEDICACES*

<span id="page-2-0"></span>*Je dédis ce mémoire :*

- *A mes Parents Elisabeth et Pascal AGBESSI qui ont tout mis en œuvre pour la réussite de mes études.*
- *A tous mes frères Amédé, Sitou et Fomè pour leur soutien morale, matériel et financier.*
- *A ma petite sœur Mawusse pour tous ses encouragements*
- *A tous mes parents pour leurs prières et conseils*
- *A tous mes amis et camarades de promotion*

## *REMERCIEMENT*

<span id="page-2-1"></span>*J'exprime à travers ces quelques lignes ma gratitude à ceux qui, de près ou de loin, ont contribué d'une manière ou d'une autre à l'aboutissement de ce mémoire de fin d'étude.*

- *Mes remerciements vont à l'endroit de mes encadreurs Messieurs Corentin SOME et Sina THIAM pour leur disponibilité malgré leurs nombreuses obligations.*
- *A tous le personnel du service technique en particulier Mr Justin BASSOLE*
- *A Mr BARO Souleymane du service stock et immobilier*
- *A tous le personnel du service informatique*
- *Tous mes professeurs pour la formation reçue.*

*C'est l'occasion pour moi de dire merci à tous ceux et celles qui m'ont soutenu tout le long de ma formation, en particulier :*

*A mes collègues de la 37<sup>e</sup> Promotion.*

 *Profonde gratitude*

## <span id="page-3-0"></span>**LISTE DES ABREVIATIONS**

**CAO :** Conception Assisté par Ordinateur

**DAO** : Dessin Assisté par Ordinateur

**DB**: DataBase

**ESRI**: Environmental Systems Research Institute

**GPS**: Global Positioning System

**2iE** : Institut International d'Ingénierie de l'Eau et de l'Environnement

**MERISE** : Méthode d'Etude et de Réalisation Informatique par sous Ensembles

**MCC** :Modèle Conceptuel de Communication

**MCT** : Modèle Conceptuel de Traitement

**MCD** :Modèle Conceptuel de Données

**MPD** : Modèle Physique de Données

**MOT** :Modèle Organisationnel de Traitement

**MLD** :Modèle Logique de Données

**MLT** : Modèle Logique de Traitement

**MRD** :Modèle Relationnel de données

**MPD** : Modèle Physique de Données

**MS**: Microsoft

**OLE**: Object Linking and Embedding

**SI**: Système d'Information

**SIG** : Système d'Information Géographique

**SGBD** : Système de Gestion de Base de Données

**SQL**: Structured Query Language

**TGBT**: Tableau Général Basse Tension

**UTP:** Unshielded Twisted-Pair

**WiFi :** Wireless Fidelity

#### **SOMMAIRE**

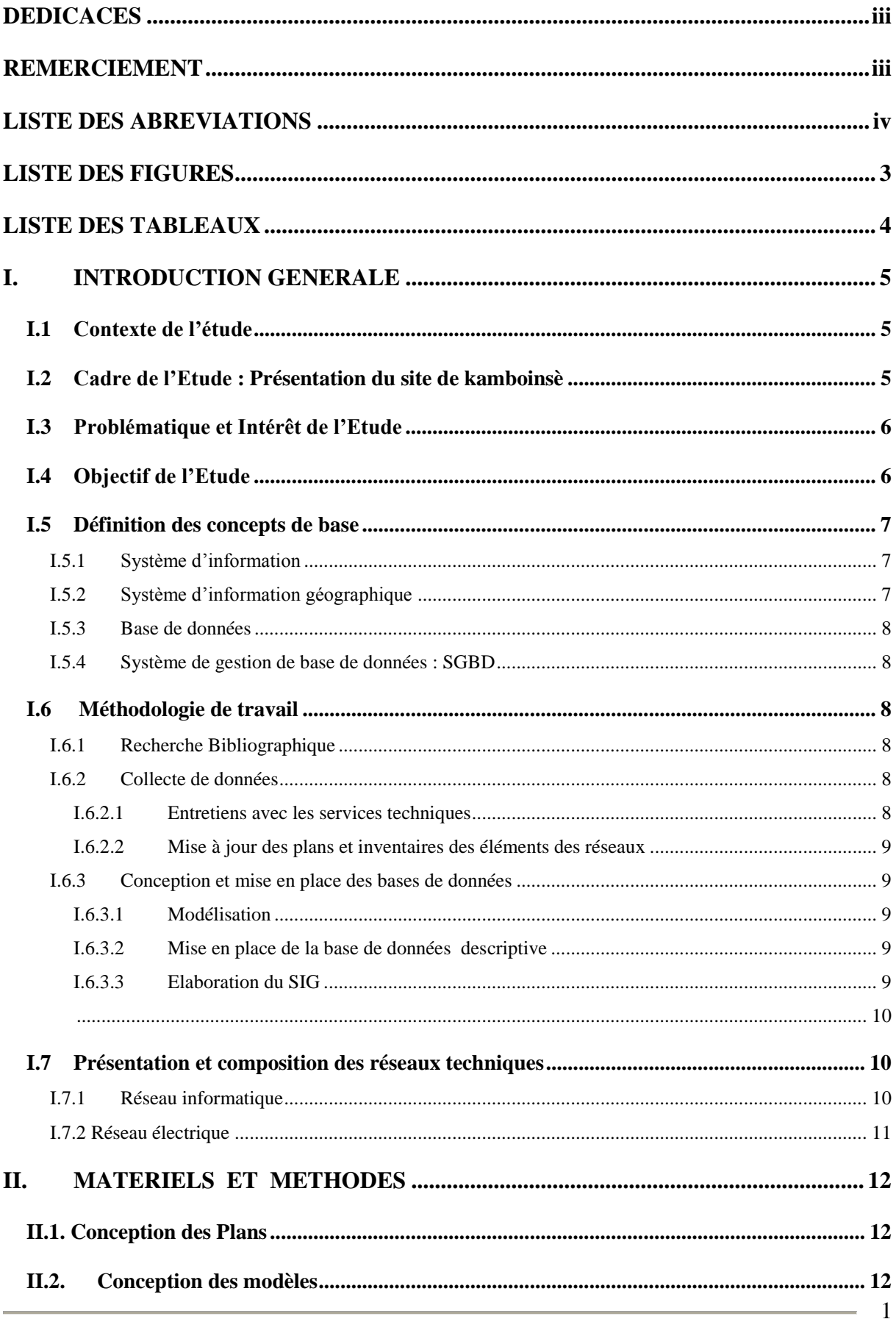

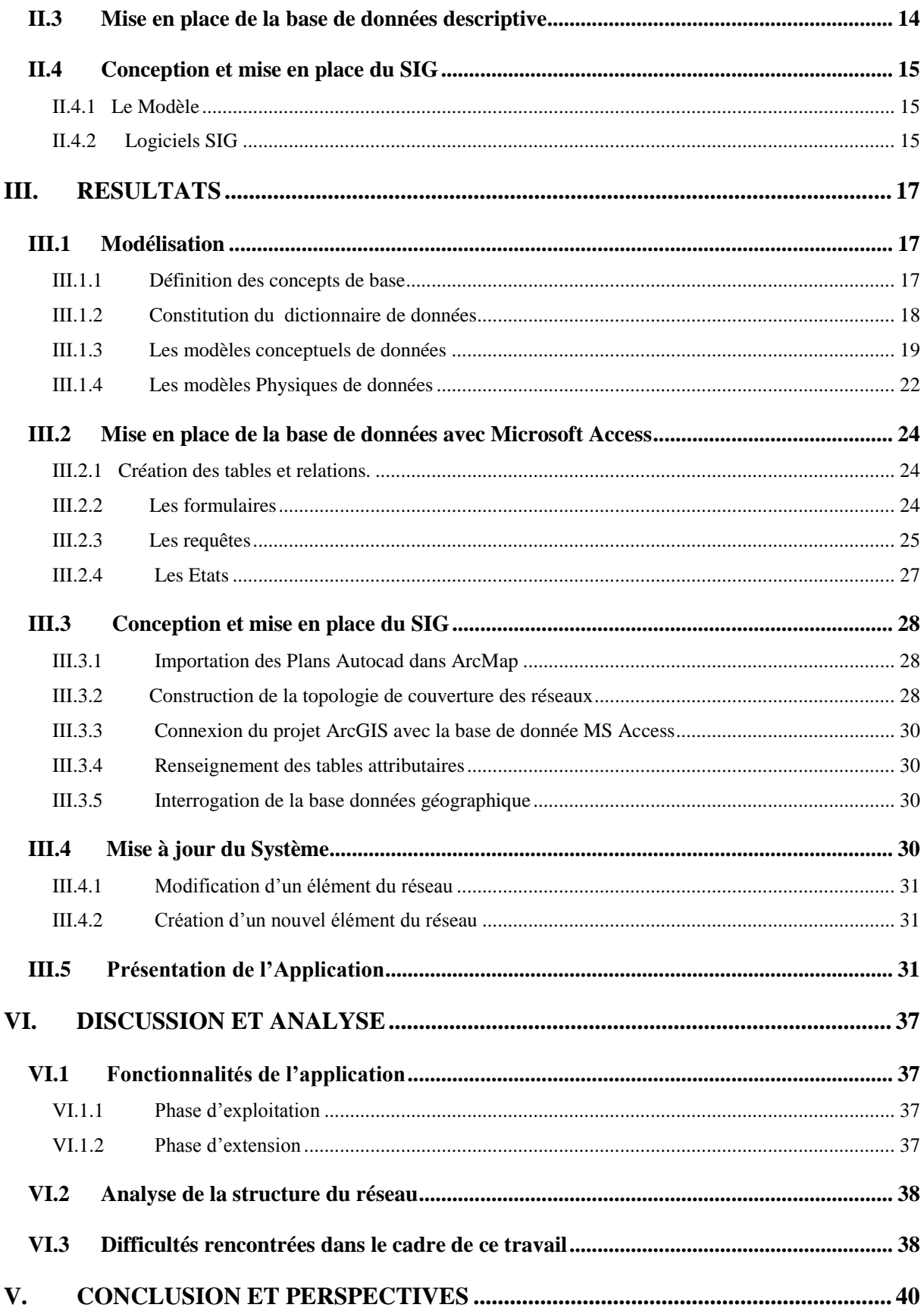

÷.

# **LISTE DES FIGURES**

<span id="page-6-0"></span>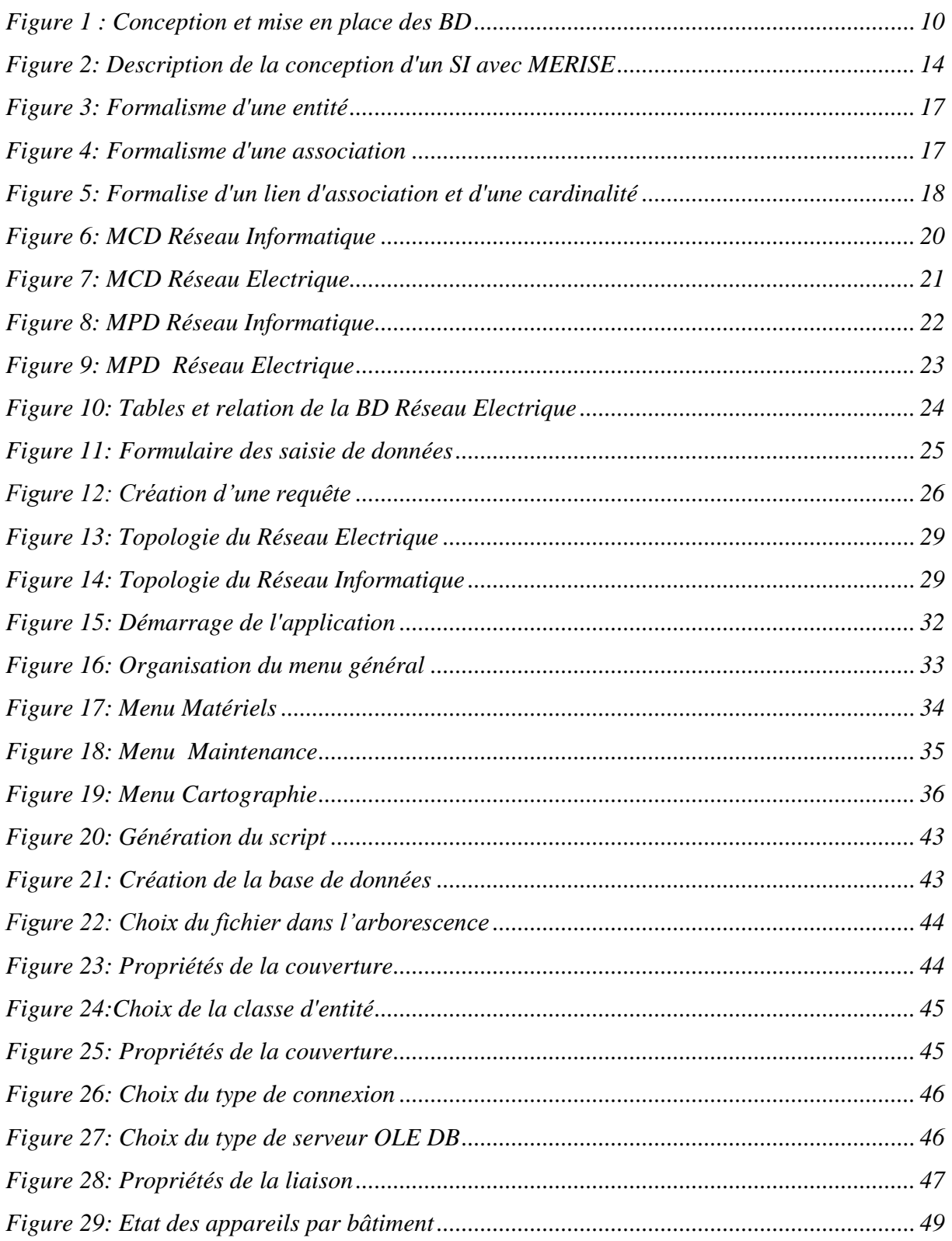

# **LISTE DES TABLEAUX**

<span id="page-7-0"></span>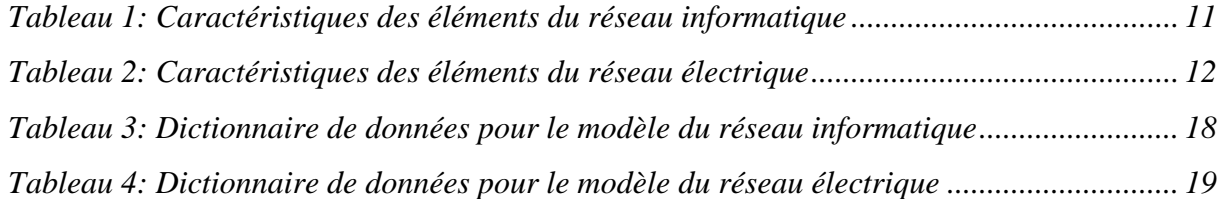

## <span id="page-8-0"></span>**I. INTRODUCTION GENERALE**

## <span id="page-8-1"></span>**I.1 Contexte de l'étude**

La gestion des réseaux se révèle de nos jours comme un enjeu majeur tant pour les utilisateurs que pour les exploitants. Les questions d'efficacité, d'optimisation et d'organisation se posent avec acuité.

Ainsi le 2iE (Institut international d'ingénierie de l'eau et de l'environnement) s'est lancé depuis quelques années dans un dynamisme d'extension qui touche une bonne partie de ses infrastructures. Des travaux de réaménagement sont entrain d'être effectués et ce touchant les différents réseaux que sont : l'électricité, l'informatique, l'eau potable et l'assainissement tout en leur donnant une envergure beaucoup plus grande. .

Le suivi des différents équipements des réseaux devient une corvée pour les services qui ont en charge la garantie de leur bon fonctionnement.

Le management des réseaux, le suivi des équipements et les difficultés d'interventions constituent une priorité à laquelle les gestionnaires doivent faire face.

C'est dans ce cadre que s'inscrit nos travaux de mémoires intitulés : « *Création d'un système d'information géographique pour la gestion des réseaux électrique et informatique du site de Kamboinsè du 2iE ».*

Le présent rapport constitue la synthèse des travaux réalisés dans le cadre du travail prévu par les termes de références. Un plan de travail a été adopté pour guider cette étude et s'articule autour des points suivants :

- Collecte des données ;
- Conception des bases de données ;
- Mise en place de la base de données descriptive ;
- Elaboration du SIG.

## <span id="page-8-2"></span>**I.2 Cadre de l'Etude : Présentation du site de kamboinsè**

Cette étude est réalisée sur le site historique de Kamboinsè et ne prend pas en compte les deux nouveaux sites.

Le site historique de Kamboinsè constitue le second site du 2iE après celui de Ouagadougou ; il est situé dans le village de Kamboinsè, à 15 kilomètres, à la sortie Nord-ouest de Ouagadougou sur la route de Kongoussi, en bordure d'une retenue d'eau (barrage de Kamboinsè).

C'est depuis les années soixante dix qu'il y est installé l'Ecole Inter-Etats des Techniciens Supérieurs de l'Hydraulique et de l'Equipement Rural (ETSHER), qui forme avec l'EIER le 2iE. Le site couvre une superficie de 14 ha.

## <span id="page-9-0"></span>**I.3 Problématique et Intérêt de l'Etude**

Dans le fonctionnement de leur système les gestionnaires des réseaux rencontrent certaines difficultés :

- Problème de localisation des éléments du réseau ;
- Problème de suivi des équipements ;
- Difficultés d'intervention rapide sur les différents réseaux en cas de problèmes ;
- Non maîtrise des réseaux (passage de filature, caractéristiques et distribution des prises etc.) par suite des travaux ;
- Actualisation des plans.

La configuration géographique est un problème auquel les gestionnaires des réseaux sont souvent confrontés, que ce soit pour planifier une extension du réseau ou pour sa gestion courante, il est ainsi indispensable de pouvoir disposer d'une vision globale de celui-ci. Le SIG appliqué au réseau remplace les plans papiers traditionnels et offre de meilleurs avantages.

 En phase d'exploitation, les opérations de maintenance préventives ou curatives des réseaux nécessitent un suivi géographique de ces éléments constitutifs, ce qu'intègre totalement le SIG. Celui-ci interfacé à une base de données contenant l'ensemble des éléments du réseau peut les situer instantanément sur un plan, fournir des informations sur les éléments à vérifier et leurs caractéristiques.

En cas de défaillance d'un élément il est ainsi aisé de le localiser et de connaître ses caractéristiques, l'opération de dépannage s'en trouve grandement facilité et peut s'effectuer dans des délais réduits assurant un meilleur service aux usagers.

 En phase de conception le gestionnaire peut grâce à l'utilisation d'un tel système planifier, simuler et estimer le coût d'extension du réseau en fonction de contraintes techniques et géographiques.

## <span id="page-9-1"></span>**I.4 Objectif de l'Etude**

Il s'agit ici d'améliorer la gestion des réseaux informatique et électrique du site de Kamboinsè afin de permettre aux exploitants un meilleur suivi des équipements et une optimisation des

interventions en cas de panne. Afin d'atteindre cet objectif, notre étude consistera à :

- Faire une actualisation des plans et des différentes informations relatives à chaque réseau ;
- Concevoir une base de données pour la gestion des différents réseaux ;
- Elaborer un système d'information géographique des différents réseaux ;
- Proposer un système de mise à jour des données.

## <span id="page-10-0"></span>**I.5 Définition des concepts de base**

## <span id="page-10-1"></span>**I.5.1 Système d'information**

Un bref survole de la littérature nous montre que la notion de système d'information est perçu différemment d'un auteur à un autre. Nous présentons ici quelques unes de ces définitions.

« Un Système d'Information est un ensemble structuré de services, de méthodes et d'outils, susceptible de répondre à des questions relatives à une organisation ou à un domaine particulier » GOLAY F 1989.

« Un Système d'Information est un ensemble de moyen (humains et matériels) et de méthode se rapportant au traitement de différentes formes d'informations rencontrées dans les organisations » GUALTERIOTTI 1991.

« Un système d'information est un artefact, un objet artificiel greffé sur un objet matériel qui peut être une organisation. Il est conçu pour mémoriser un ensemble d'images d'objets réels à différents moments de sa vie. Ces images doivent être accessibles par des partenaires de l'organisation qui s'en servent pour décider des actions à entreprendre dans les meilleures conditions. Un système d'information est en quelques sortes, une extension de la mémoire humaines qui amplifie le pouvoir de mémorisation des acteurs de l'organisation et facilite leur prise de décision » ROLAND C 1986.

## <span id="page-10-2"></span>**I.5.2 Système d'information géographique**

Le sens donné à un SIG peut être perçu différemment selon que l'on soit du coté de l'utilisateur ou du décideur.

Selon une approche utilisateur,un SIG peut être défini comme un système de gestion de base de données pour la saisie, le stockage, l'extraction, l'interrogation, l'analyse et l'affichage des données localisées.

D'un point de vue décideur, un SIG peut être défini comme un ensemble de données repérées dans l'espace structurées de façon à pouvoir en extraire des synthèses utiles à la décision[3].

De ces deux définitions, il ressort qu'un SIG est un outil de gestion pour le technicien qui a en charge le fonctionnement d'un service et pour le décideur, un outil d'aide à la décision.

#### <span id="page-11-0"></span>**I.5.3 Base de données**

Une base de données est un ensemble de données stockées de manière structurée sur un support identique dont la gestion et le procédé de stockage sont assurés par un SGBD [5].

#### <span id="page-11-1"></span>**I.5.4 Système de gestion de base de données : SGBD**

Un SGBD peut être défini comme un outil ou un écran qui s'interface entre les usagers et les mémoires secondaires et qui permet d'insérer, de modifier et de rechercher efficacement des données spécifiques dans une base de données partagées par tout usager [2].

## <span id="page-11-2"></span>**I.6 Méthodologie de travail**

Pour mener à bien cette étude, nous avons adopté une démarche méthodologique qui se subdivise en trois grandes parties : la recherche bibliographique ; la collecte de données et la conception des bases de données.

#### <span id="page-11-3"></span>**I.6.1 Recherche Bibliographique**

Il s'agit de cerner le sujet dans son contexte et de bien comprendre les objectifs à atteindre.

Pour cela nous avions identifié des livres, les revues et les rapports relatifs à la conception des systèmes d'information, des bases de données et des SIG. La lecture de ces documents a permis de recueillir certaines informations nécessaires pour notre étude afin de choisir les méthodes et démarches à adopter. Les principaux documents explorés sont listés dans la partie référence bibliographique du présent rapport.

#### <span id="page-11-4"></span>**I.6.2 Collecte de données**

Pour tout projet de conception de système d'information, les données constituent le maillon autour duquel tous les autres éléments seront organisés, ainsi pour notre étude nous avons procédé à la collecte des informations de base à travers les entretiens avec les services techniques, les mises à jours et les inventaires.

#### <span id="page-11-5"></span>**I.6.2.1 Entretiens avec les services techniques**

Ils ont consisté à faire une analyse de l'existant par une explication du fonctionnement des différents réseaux, les interactions entre les différents matériels et ainsi définir les besoins auxquels le système devrait répondre.

Il a été question aussi lors de ces entretiens de s'accorder sur le sens des informations et prendre connaissance du vocabulaire spécifique au service et qui ferait l'unanimité de tous les utilisateurs. Les informations recueillies nous ont permis de nous imprégner du fonctionnement des différents réseaux, d'avoir une liste des matériels à recenser pour la mise en place du système.

#### <span id="page-12-0"></span>**I.6.2.2 Mise à jour des plans et inventaires des éléments des réseaux**

Avec les différents aménagements qui se sont opérés sur le site de kamboinsè, des modifications ont été effectuées sur certains bâtiments.

Nous avons donc procédé à des mises à jour et fait le levé de certains bâtiments pour lesquels les plans n'étaient pas disponibles et en suite passer à l'inventaire des éléments des différents réseaux.

#### <span id="page-12-1"></span>**I.6.3 Conception et mise en place des bases de données**

#### <span id="page-12-2"></span>**I.6.3.1 Modélisation**

Après la collecte des informations et l'expression des besoins, nous avons réalisé le dictionnaire des données qui a servi à concevoir le modèle. La méthode de conception utilisée est la méthode MERISE, elle a permis de faire le MCD puis passer au MPD après validation.

#### <span id="page-12-3"></span>**I.6.3.2 Mise en place de la base de données descriptive**

Les différents modèles réalisés et les données recueillies sur les différents éléments du système ont permis de mettre en place la base de données par la création des différentes tables, des formulaires, des états et des différents objets, pour le stockage, la saisie et la manipulation des données.

#### <span id="page-12-4"></span>**I.6.3.3 Elaboration du SIG**

Les données géographiques présentent un certain nombre de caractéristiques notamment la sémantique et la représentation géographique.

La sémantique représente la signification de la donnée géographique, c'est-à-dire la manière dont elle réfère les phénomènes qu'elle est sensée représenter.

La sémantique est mise en exergue par une couche d'information qui est relative à une entité et qui définit la manière dont les données doivent être symbolisées.

Ici la source des données géographiques sont les dessins CAO et celle des données sémantiques la BD MS Access qui devront être interconnectées pour aboutir à notre système d'information géographique.

<span id="page-13-0"></span>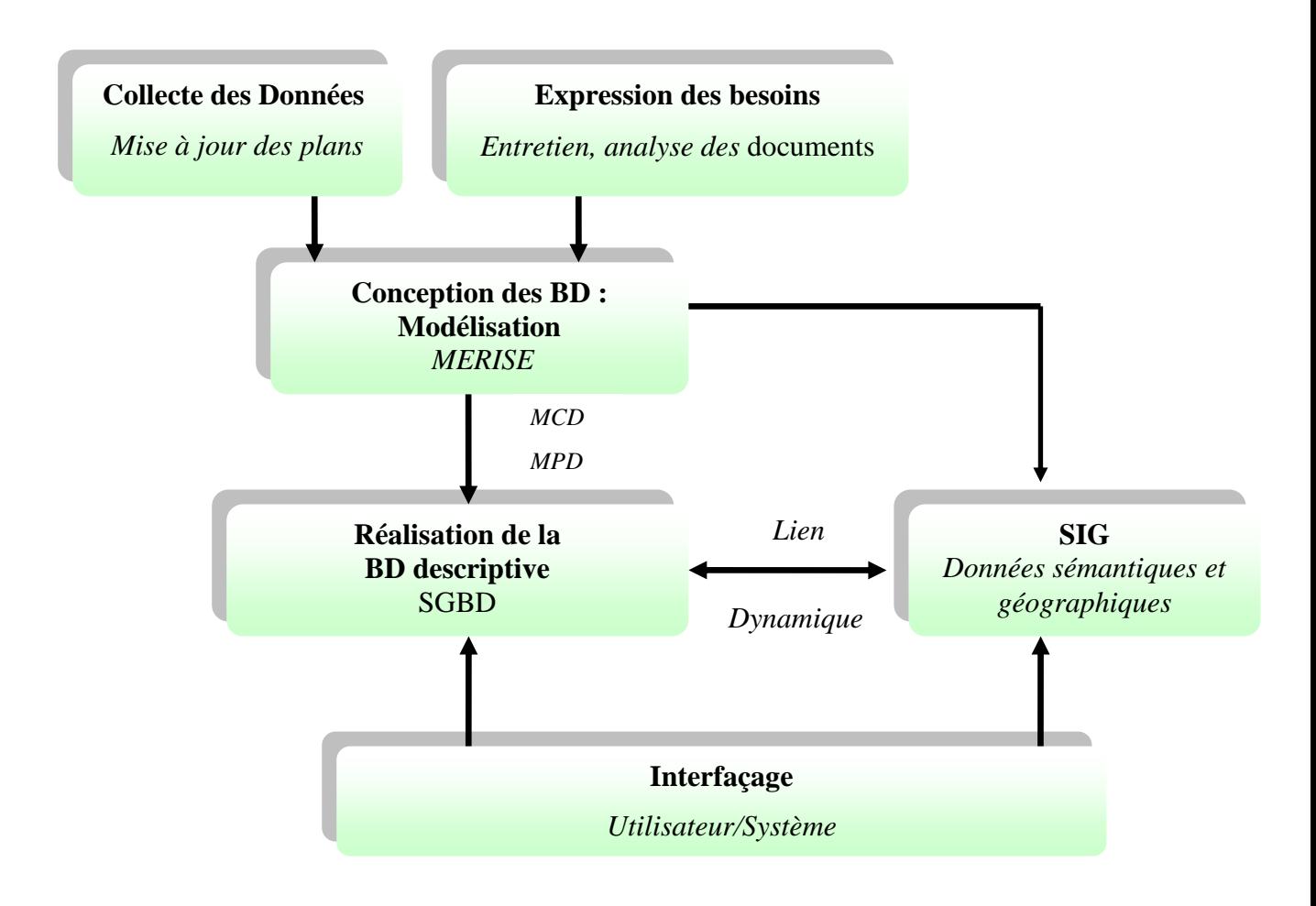

**Figure 1 : Conception et mise en place des BD**

<span id="page-13-3"></span>La collecte des données et l'expression des besoins ont permis de modéliser la base de donnée avec la méthode MERISE et de passer à sa réalisation sous un SGBD. Une interface permet à l'utilisateur d'accéder au Système**.**

## <span id="page-13-1"></span>**I.7 Présentation et composition des réseaux techniques**

#### <span id="page-13-2"></span>**I.7.1 Réseau informatique**

Le réseau informatique du 2iE est destiné à fournir un certain nombre de services notamment, la connexion interne, le wifi une technique de réseau informatique sans fil mise en place pour fonctionner en réseau interne et la connexion locale.

Le service informatique a aussi en charge le réseau téléphonique, mais récemment le réseau téléphonique a été associé au réseau informatique à travers l'utilisation des postes IP.

Le support de ce réseau est essentiellement composé de :

 **- le câble UTP** : c'est un support de transmission des données qui permet de relier plusieurs entités d'un réseau. C'est le type de paire torsadée le plus utilisé et le plus répandu pour les réseaux locaux.

Les fibres optiques : ce sont des câbles qui sont particulièrement adaptés à la liaison entre répartiteurs (liaison centrale entre plusieurs bâtiments) car elles permettent des connexions sur de longues distances.

 **- Les ports** : Ce sont les points d'entrée et de sortie des switchs et des panneaux de brassage.

 **- Le panneaux de brassage** : c'est un appareil qui est composé d'une matrice de ports et qui joue un rôle d'intermédiaire entre la connectique qui arrive des postes et le switch.

 **- Le switch (ou commutateur)** : c'est un appareil qui permet de distribuer les données à chaque machine destinataire dans un réseau.

 **- Les coffrets (ou baie de brassage)** ce sont des armoires murales comportant des boîtiers électroniques : les switchs et les panneaux

 **- Les prises** : ce sont des éléments de sorties, ils permettent la connexion des postes au réseau.

 **- Les matériels actifs** : ce sont des matériels comportant un équipement électronique chargé d'assurer la répartition des signaux entre les différentes branches du réseau.

Les caractéristiques des éléments du réseau informatique sont consignées dans le tableau 1.

<span id="page-14-1"></span>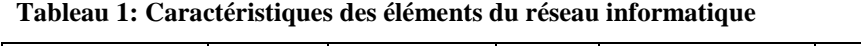

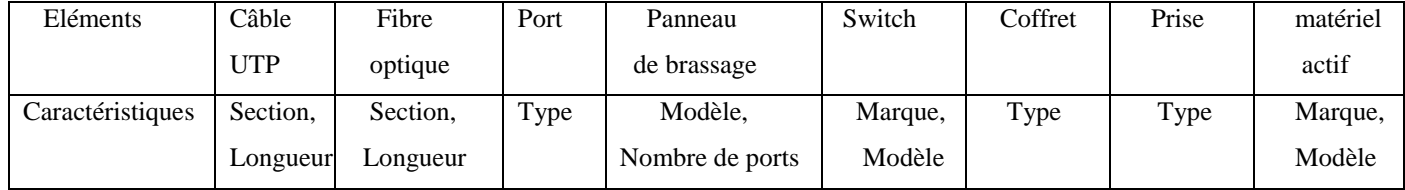

#### <span id="page-14-0"></span>**I.7.2 Réseau électrique**

Le réseau électrique du 2iE est destiné à alimenter en énergie les équipements du site de Kamboinsè. Ce réseau a en amont un transformateur à partir duquel se fait la distribution vers les différents locaux et appareils.

A partir du transformateur, la ligne passe par un tableau général basse tension et la distribution se fait vers les différents coffrets à travers les câbles.

Les coffrets assurent la répartition des circuits électriques et leur protection à partir des différents disjoncteurs qu'il comprend.

Le support de ce réseau est essentiellement composé de :

- **Les câbles** : Ce sont les supports de la transmission de l'énergie électrique.
- **Les coffrets** : ce sont des éléments de distribution
- **Le TGBT :** c'est le tableau général basse tension

**- Les appareils** : il s'agit ici de tous les appareils alimentés par le réseau : les climatiseurs, les lampes, brasseurs …

- **Les prises** : ce sont des connecteurs permettant de relier les appareils au réseau électrique.
- **Les disjoncteurs** : ce sont des dispositifs de sécurité du circuit électrique.

Le tableau 2 présente les caractéristiques des éléments du réseau électrique.

<span id="page-15-3"></span>**Tableau 2: Caractéristiques des éléments du réseau électrique**

| Câble    | Coffret | <b>TGBT</b> | Appareil        | Coffret | Prise | Disjoncteur |
|----------|---------|-------------|-----------------|---------|-------|-------------|
|          |         |             |                 |         |       |             |
| Section. | Type,   | Type,       | Modèle,         | Type    | Type  | Calibres    |
| Longueur | Calibre | Calibre     | Nombre de ports |         |       |             |
|          |         |             |                 |         |       |             |

## <span id="page-15-0"></span>**II. MATERIELS ET METHODES**

La conception et la mise en place de ce système d'information ont nécessité un certain nombre de matériels et méthodes, ce à différents niveaux.

## <span id="page-15-1"></span>**II.1. Conception des Plans**

Les documents fondamentaux sur lesquels nous nous sommes basés sont essentiellement le plan de masse et quelques plans de détails des bâtiments.

Nous avons procédé dans un premier temps à une mise à jour du plan de masse et de détails des bâtiments avec le logiciel Autocad puis dans un second temps réaliser le plan du réseau électrique et informatique en y positionnant tous les matériels qui leurs sont relatifs. Tous les éléments qui constituent une entité dans nos différents modèles sont représentés et renseignés dans un même calque. Ainsi à chaque bâtiment, local et élément de réseau correspond un calque donné. Ceci permet de les individualiser lors du passage dans le SIG.

## <span id="page-15-2"></span>**II.2. Conception des modèles**

 Conformément au fonctionnement des différents réseaux et des priorités des gestionnaires, nous avons réalisé les différents modèles du SI.

Ces différents modèles ont été réalisés avec la méthode MERISE, et le logiciel Power AMC à été utilisé à cet effet.

#### **Présentation de MERISE**

La base de données a été conçue avec la méthode MERISE (Méthode d'Etude et de Réalisation par Sous Ensemble) qui est une méthode d'analyse et de conception des systèmes d'information.

Cette méthode donne une approche globale et méthodologique des systèmes d'information menée parallèlement et simultanément sur les données et les traitements.

MERISE propose une description des systèmes d'information suivant différents niveaux d'abstraction. A chaque niveau correspond une préoccupation du concepteur sur la description des données et des traitements. Ces niveaux de description peuvent se résumer en deux parties.

Nous avons d'abord le niveau conceptuel et le niveau organisationnel qui se préoccupent d'une description du système sans se soucier des aspects techniques liés à l'information, à ces niveaux correspondent des modèles de description des données et des traitements.

Ensuite le niveau logique et physique qui décrit le système en prenant en compte la technologie informatique ; les modèles logiques et physiques de traitements sont associés à ces niveaux. (Figure 2) [1].

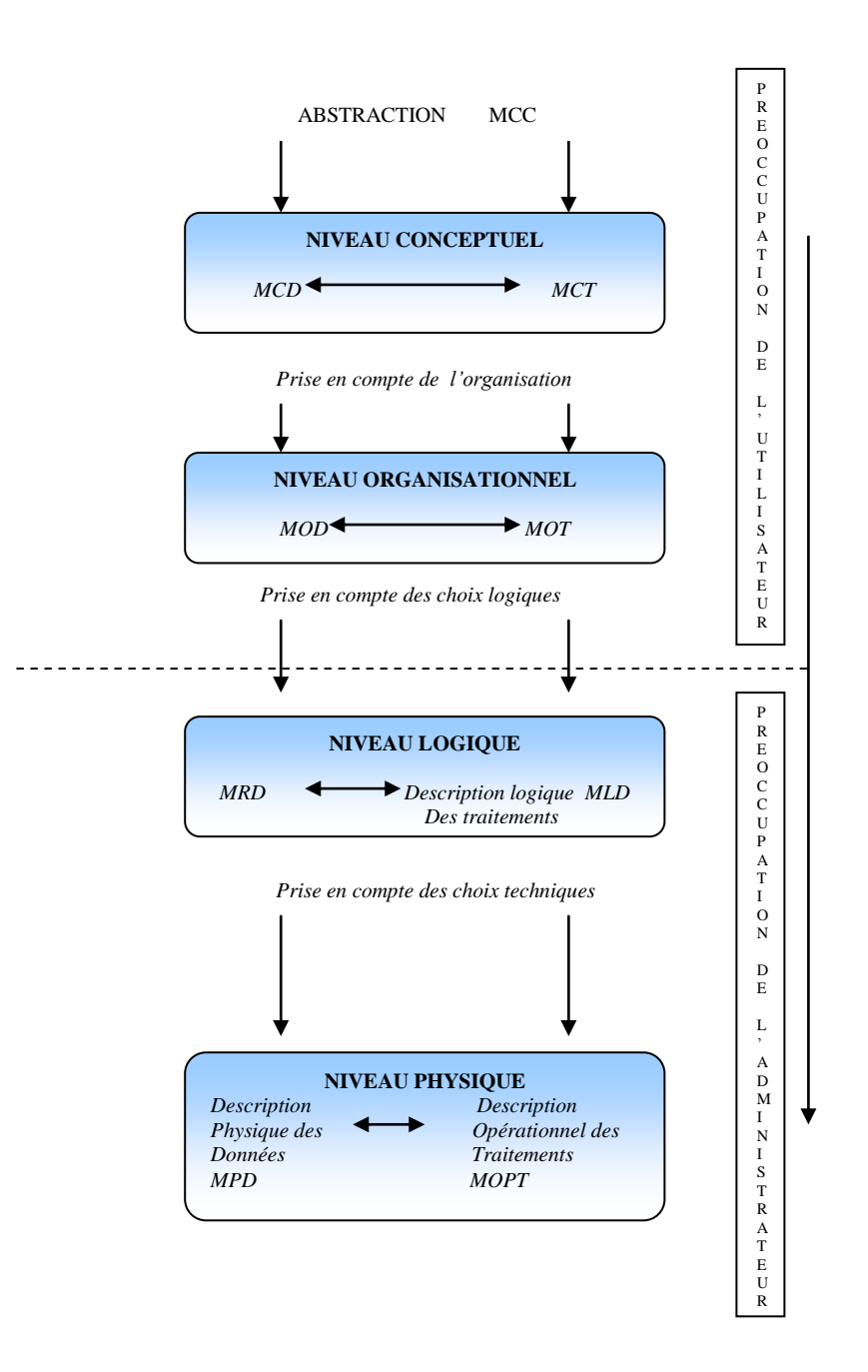

**Figure 2: Description de la conception d'un SI avec MERISE**

## <span id="page-17-1"></span><span id="page-17-0"></span>**II.3 Mise en place de la base de données descriptive**

Pour notre cas d'étude, nous avons à mettre en place une base de données descriptive qui sera intégré à un SIG.

La mise en place de la base de données descriptive a été faite à partir du logiciel MS Access 2003. MS Access fait partie intégrante de Microsoft office Professional, c'est un système de gestion de base de données relationnel qui permet la définition, la manipulation et le contrôle d'un ensemble de données lié à un même modèle.

MS Access permet de créer :

- Les tables dans lesquelles seront stockées les données et de liés par des relations ;
- Les formulaires pour faciliter la saisie des données et créer des interfaces ;
- Les Etats pour la diffusion des données ;
- Les pages de données ;
- Les macros ;
- Les modules.

MS Access permet aussi d'interroger la base de données à partir de requêtes qui sont faites avec le langage SQL

L'un des atouts de MS Access est qu'il autorise aussi l'échange d'information avec beaucoup d'autres applications notamment celles utilisées pour cette étude : ArcGIS, Power AMC.

## <span id="page-18-0"></span>**II.4 Conception et mise en place du SIG**

#### <span id="page-18-1"></span>**II.4.1 Le Modèle**

La conception du SIG s'est basée sur un modèle réseau, un modèle de type vecteur.

Le modèle réseau a été le plus approprié pour la matérialisation des réseaux techniques car il offre des contraintes topologiques moindres, il permet par exemple le croisement de deux arcs sans donner lieu à la création d'un noeud.

Ce modèle est basé sur certains éléments que sont : les nœuds (points) ; les arcs (lignes) et les faces (polygones).

**Nœuds** : ce sont des éléments ponctuels de dimension 0.

**Arc** : c'est un élément de dimension 1, il représente la connexion entre deux nœuds et est orienté d'un nœud initial vers un nœud final.

**Face** : c'est un élément de dimension 2, elle est définie par un circuit minimal d'arc.

## <span id="page-18-2"></span>**II.4.2 Logiciels SIG**

Comme logiciel de SIG, nous avons utilisé ArcGIS qui nous a permis de mettre en place le SIG.

#### **Présentation du logiciel Arc GIS Desktop**

ArcGIS bureautique est un logiciel qui comprend une suite d'application intégrée : ArcCatalog, ArcMap, ArcToolbox. L'utilisation conjointe de ces applications permet à l'utilisateur d'effectuer les différentes tâches du SIG à savoir la cartographie, l'analyse géographique, la gestion des données la visualisation et les géotraitements.

#### **ArcMap**

C'est l'application charnière d'ArcGIS Bureautique pour toutes les tâches associées aux cartes y compris la cartographie, l'analyse spatiale et la mise à jour.

ArcMap propose deux types de vue cartographique :

 - un mode de vue de données géographiques dans lequel les utilisateurs travaillent avec les couches géographiques pour symboliser, analyser et compiler les jeux de données SIG.

Une table des matières permet l'organisation et de contrôler les propriétés des couches géographiques.

 - En mode mise en page, les utilisateurs travaillent sur des pages cartographiques contenant des vues de données géographiques ainsi que d'autres éléments cartographiques [10].

#### **ArcCatalog**

L'application ArcCatalog facilite l'organisation et la gestion de toutes les informations géographiques, telles que les cartes, les globes, les jeux de données, les modèles, les métadonnées et les services. Elle propose des outils pour :

- naviguer et trouver des informations géographiques ;
- enregistrer, afficher et gérer des métadonnées ;
- définir, exporter et importer des modèles de données de géodatabase [10].

#### **ArcToolbox**

ArcToolbox est doté d'un ensemble complet de fonctions de géotraitement, avec des outils permettant :

- **La gestion des données** ;
- **La conversion de données ;**
- Le traitement d'une couverture ;
- **L**'analyse vectorielle ;
- **Le** géocodage ;
- Le référencement linéaire ;
- **La cartographie** ;
- **L**'analyse statistique.

ArcToolbox est incorporé dans ArcMap et ArcCatalog [10].

## <span id="page-20-0"></span>**III. RESULTATS**

## <span id="page-20-1"></span>**III.1 Modélisation**

#### <span id="page-20-2"></span>**III.1.1 Définition des concepts de base**

 **Entité** : c'est la représentation d'un élément matériel ou immatériel ayant un rôle dans le système d'information. (Figure. 3)

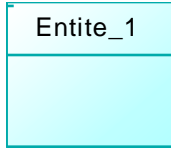

**Figure 3: Formalisme d'une entité**

<span id="page-20-3"></span> **Association** : C'est une représentation des liens sémantiques qui peuvent exister entre plusieurs entités. (Figure 4)

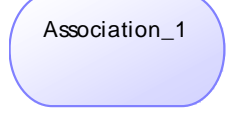

**Figure 4: Formalisme d'une association**

<span id="page-20-4"></span> **La cardinalité** : Elle permet de caractériser les liens qui existent entre une entité et l'association à laquelle elle est reliée. La cardinalité d'une association est composée d'un couple comportant une borne maximale et une borne minimale, intervalle dans lequel la cardinalité d'une entité peut prendre sa valeur. (Figure 5)

Exemple : 1,1 ; 1, n ; 0, n et 0,1

- **Propriété ou Attribut** : c'est une donnée élémentaire que l'on perçoit sur un objet ou sur une relation entre objet.
- **Une occurrence** : Une occurrence d'un objet est un élément individualisé appartenant à cet objet.
- Les identifiants : C'est une propriété particulière d'un objet telle qu'il n'existe pas deux occurrences de cet objet pour lesquelles cette propriété pourrait prendre la même valeur.
- **Le lien d'association :** il relie une association à une entité et symbolise le rôle et la cardinalité entre ces deux éléments. (Figure 5)

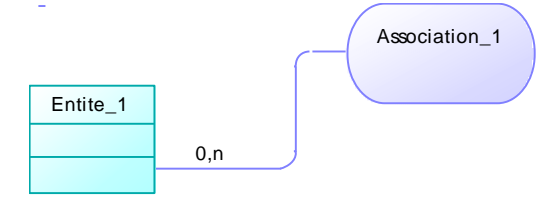

**Figure 5: Formalise d'un lien d'association et d'une cardinalité**

#### <span id="page-21-1"></span><span id="page-21-0"></span>**III.1.2 Constitution du dictionnaire de données**

Il a été réalisé à partir de l'analyse des documents de bases et des informations recueillies auprès des services compétents. Sa constitution est résumée dans les tableaux 3 et 4

<span id="page-21-2"></span>

| <b>Nom</b> | Code              | Type de données | <b>Description</b>                                |
|------------|-------------------|-----------------|---------------------------------------------------|
| Id_bat     | <b>ID_BAT</b>     | Caractère (10)  | Codification attribuée au bâtiment                |
| Id_local   | <b>ID_LOCAL</b>   | Caractère (10)  | Codification attribuée au local                   |
| Typologie  | <b>TYPOLOGIE</b>  | Caractère (10)  | Typologie du local                                |
| Id_prise   | <b>ID_PRISE</b>   | Caractère (10)  | Identifiant de la prise                           |
| Type_prise | TYPE_PRISE        | Caractère (10)  | Type de prise                                     |
| Id_cable   | <b>ID_CABLE</b>   | Caractère (10)  | Identifiant du câble                              |
| Type_cable | TYPE_CABLE        | Caractère (20)  | Type du câble                                     |
| Long_cable | <b>LONG_CABLE</b> | Caractère (20)  | Longueur du câble                                 |
| Id_panneau | <b>ID PANNEAU</b> | Caractère (10)  | Identifiant du Panneau                            |
| Total_Port | TOTAL_PORT        | Entier          | Nombre total de ports sur le panneau              |
| Id_mat     | <b>ID_MAT</b>     | Caractère (10)  | Identification du matériel                        |
| Nom_mat    | NOM_MAT           | Caractère (10)  | Nom du matériel                                   |
| Marque     | <b>MARQUE</b>     | Caractère (10)  | Marque du matériel                                |
| Modèle     | <b>MODELE</b>     | Caractère (10)  | Modèle du matériel                                |
| Id_port    | <b>ID_PORT</b>    | Caractère (10)  | Identifiant du port                               |
| Niveau     | <b>NIVEAU</b>     | Entier          | Niveau du bâtiment dans lequel se trouve le local |
| Nom_bat    | NOM_BAT           | Caractère (20)  | Nom du bâtiment                                   |

**Tableau 3: Dictionnaire de données pour le modèle du réseau informatique**

<span id="page-22-1"></span>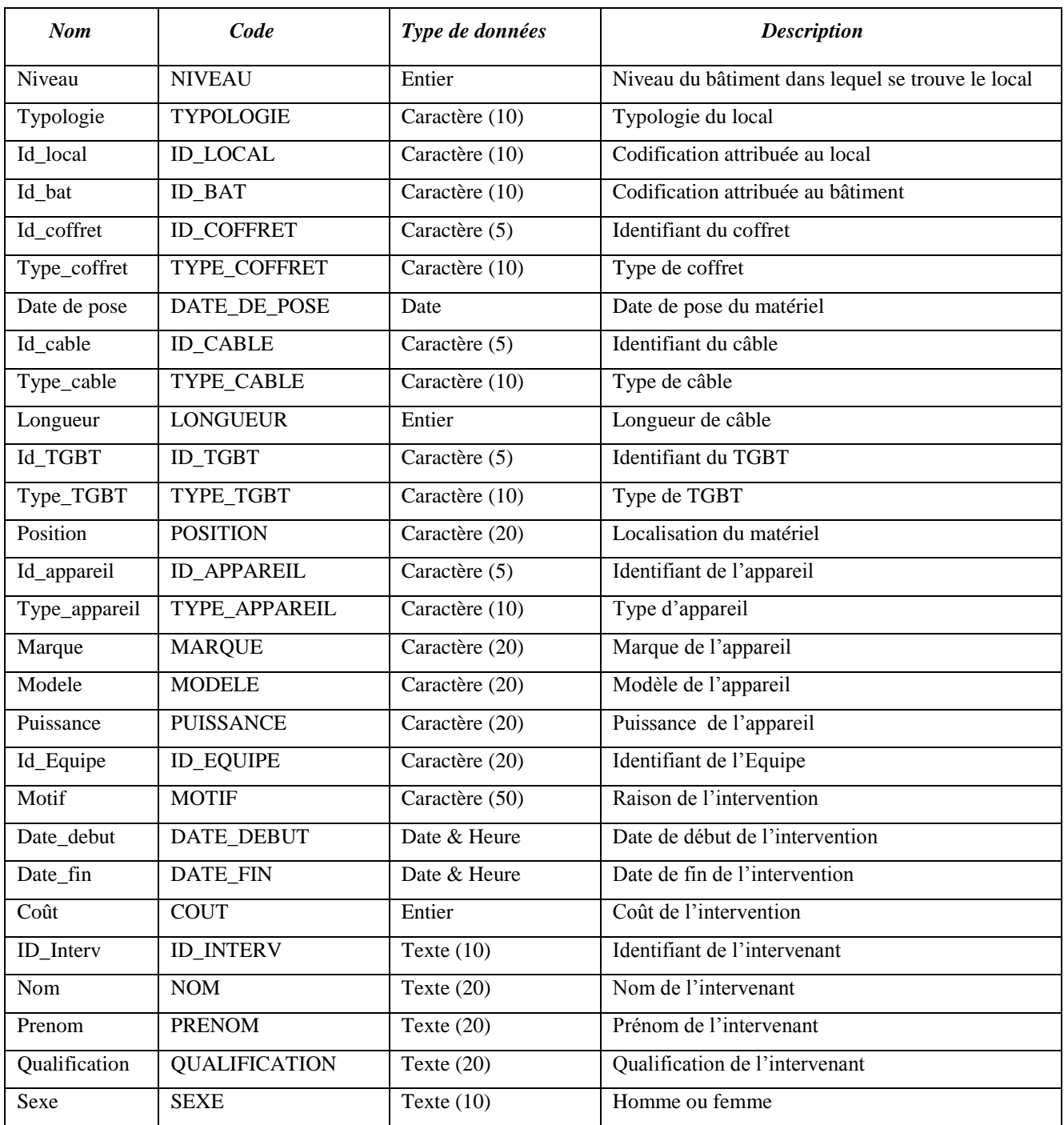

#### **Tableau 4: Dictionnaire de données pour le modèle du réseau électrique**

#### <span id="page-22-0"></span>**III.1.3 Les modèles conceptuels de données**

Ils ont été réalisés à partir du logiciel power AMC sur la base des dictionnaires de données.

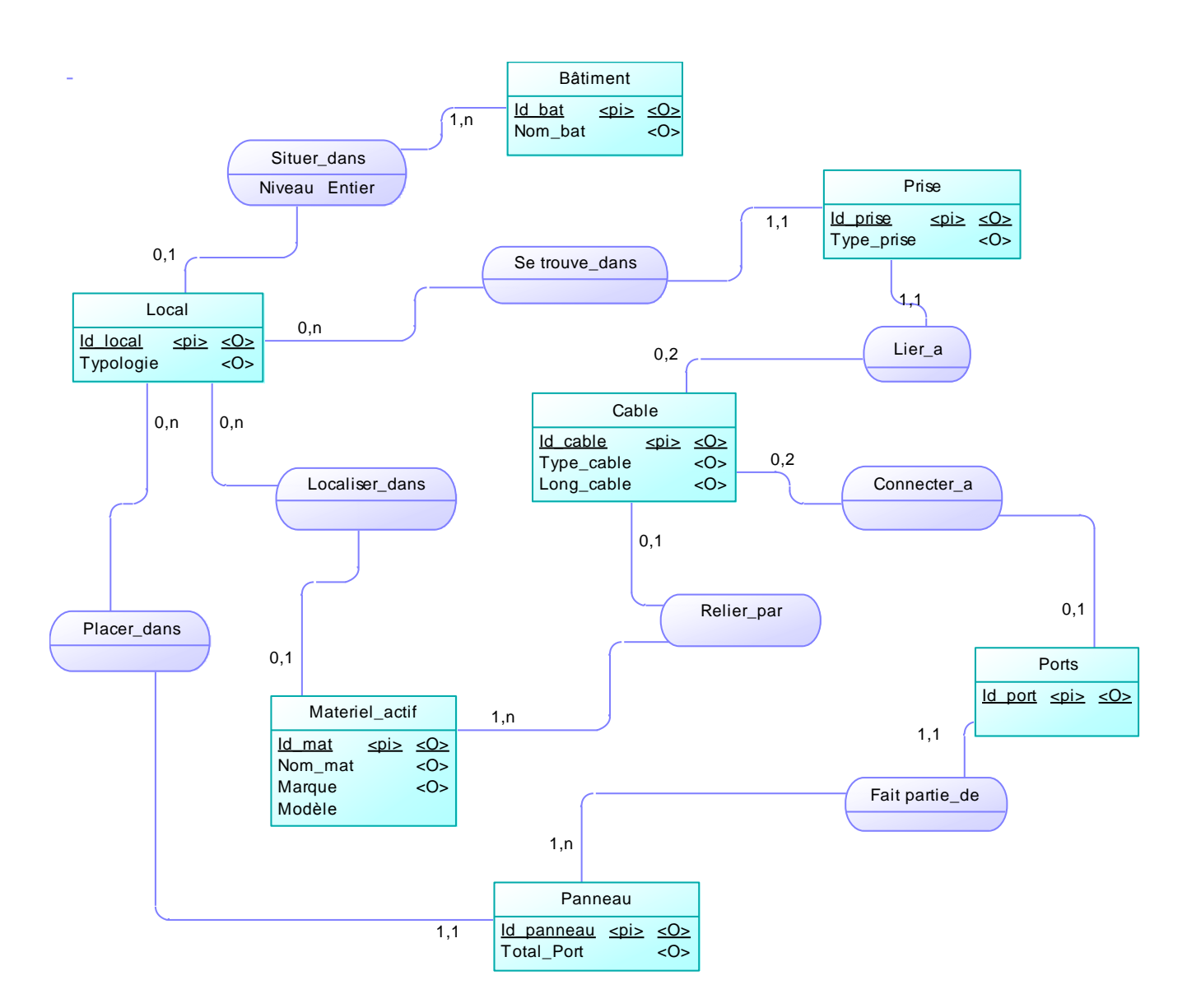

**Figure 6: MCD Réseau Informatique**

<span id="page-23-0"></span>Ce modèle nous montre de façon schématique (figure 6) l'organisation du réseau informatique et les relations entre les différents éléments.

Considérons les entités panneau et ports, ces deux entités sont liées par une association « *Fait\_partie\_de »* qui symbolise cette relation. Une occurrence de panneau peut contenir une ou plusieurs occurrences ports ce qui est matérialisé par la cardinalité 1, n tandis qu'une occurrence de ports, ne peut que faire partir d'une et une seule occurrence de panneau d'où la cardinalité 1,1.

 $20$ 

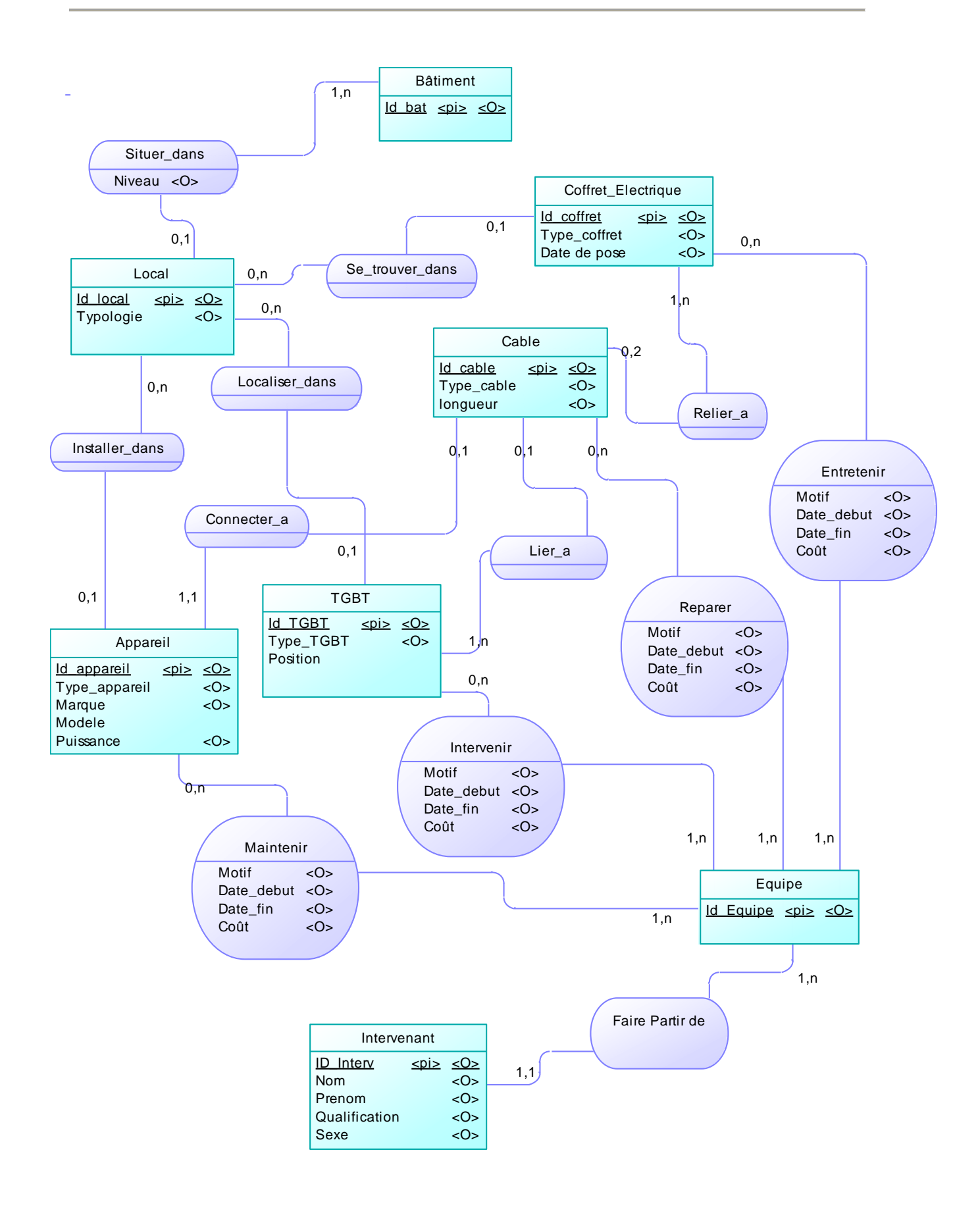

**Figure 7: MCD Réseau Electrique**

<span id="page-24-0"></span> $\sim$  21

L'organisation de ce modèle (figure 7) est similaire à celui du réseau informatique à la seule différence que l'aspect maintenance a été abordé ici. On aura donc la possibilité de gérer les différentes interventions effectuées sur les appareils et autres éléments du réseau.

Nous avons des intervenants qui font partie des équipes et qui vont soit « Maintenir », « Intervenir », « Réparer » ou « Entretenir » selon l'élément sur lequel la maintenance sera effectuée.

#### <span id="page-25-0"></span>**III.1.4 Les modèles Physiques de données**

Après validation du MCD, nous avons généré le MPD. Lors de ce passage : du MCD au MPD, les entités et certaines associations deviennent des tables suivant les règles de passage.

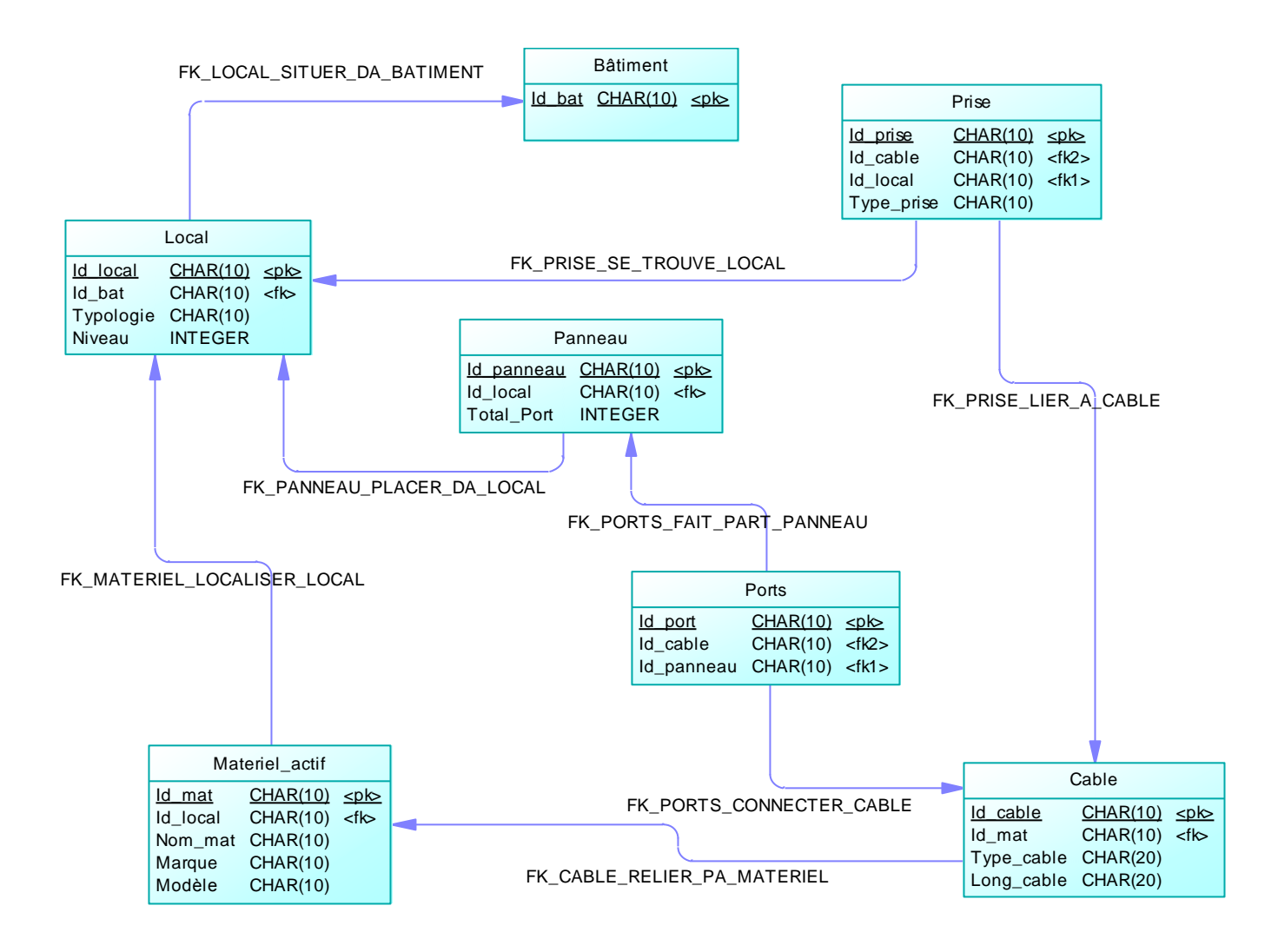

<span id="page-25-1"></span>**Figure 8: MPD Réseau Informatique**

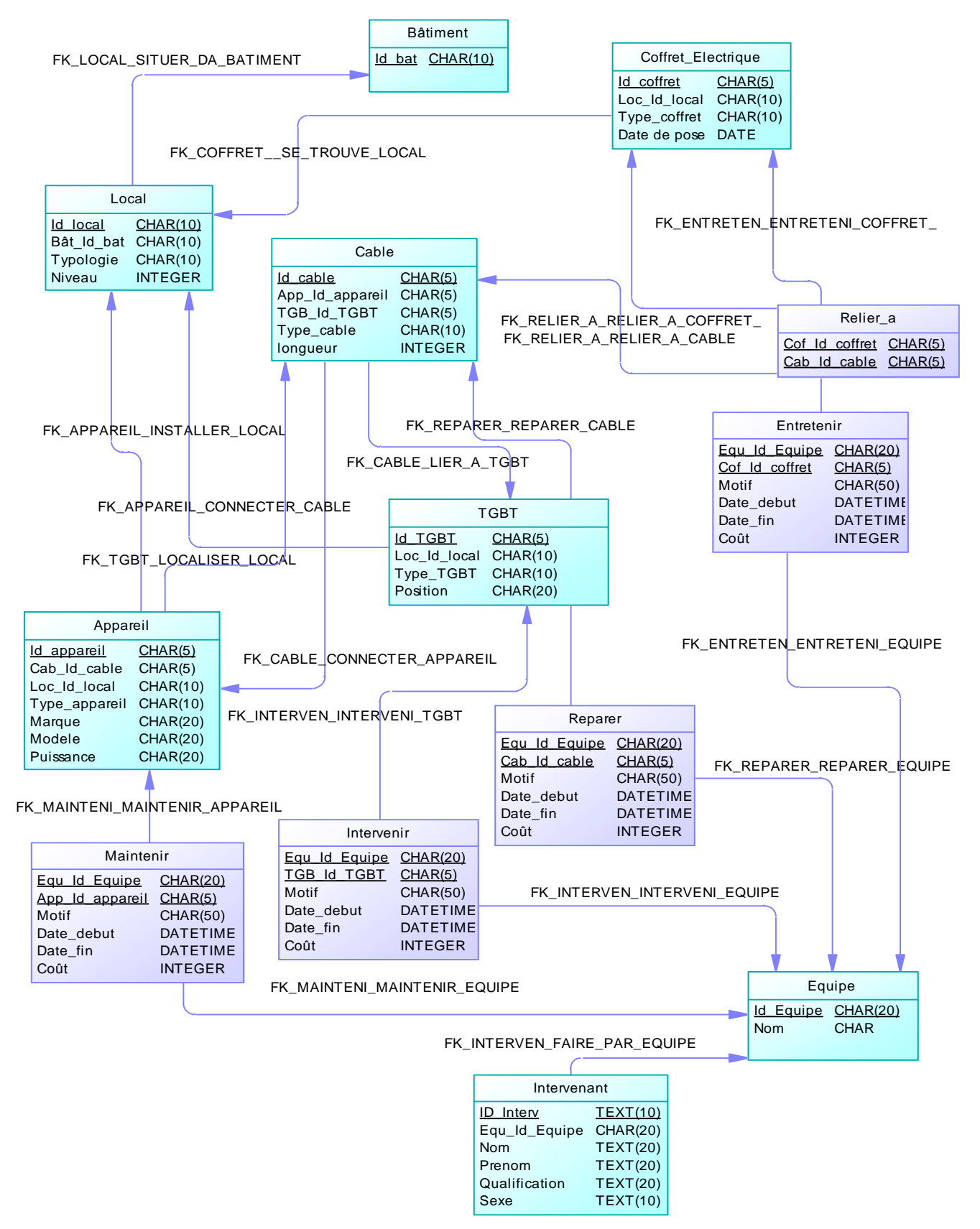

<span id="page-26-0"></span>**Figure 9: MPD Réseau Electrique**

## <span id="page-27-0"></span>**III.2 Mise en place de la base de données avec Microsoft Access**

#### <span id="page-27-1"></span>**III.2.1 Création des tables et relations.**

Les tables permettent de stocker les données. Ce sont les éléments les plus importants de la base de données car elles fournissent toutes les informations utilisées par les autres objets de MS Access que sont les formulaires, les requêtes, les Etats …etc.

Les tables peuvent être créées dans MS Access en mode création, à l'aide de l'assistant ou en entrant les données. Ici nous n'avons utilisé aucune de ces méthodes ; les tables on été créées directement par génération de la base de donnée à partir du MPD dans Power AMC.

La procédure de génération est expliquée en annexe 1. Nous obtenons ainsi les tables Access avec les différentes relations établies dans le modèle conceptuel (figure 10).

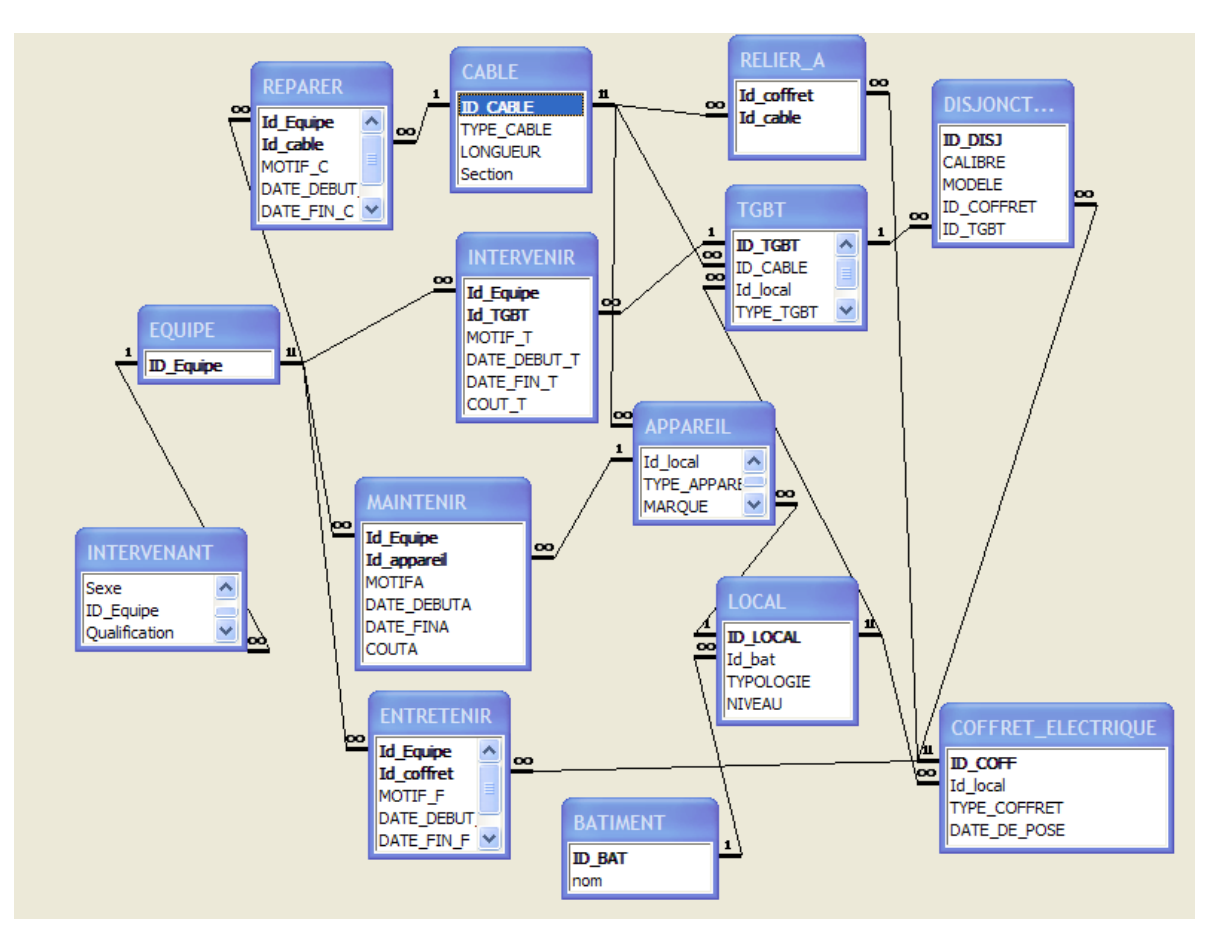

**Figure 10: Tables et relation de la BD Réseau Electrique**

#### <span id="page-27-3"></span><span id="page-27-2"></span>**III.2.2 Les formulaires**

Les formulaires permettent de faciliter la saisie et l'affichage des informations de la base de données. L'utilisation d'un formulaire permet d'organiser les données qu'on veut afficher grâce aux différents contrôles et sert d'interface entre l'utilisateur et la BD. Ils permettent aussi la création de menu général à partir duquel on peut ouvrir d'autres formulaires et sous formulaires. Nous avons réalisé des formulaires de saisie de données (figure 11) et de menu général.

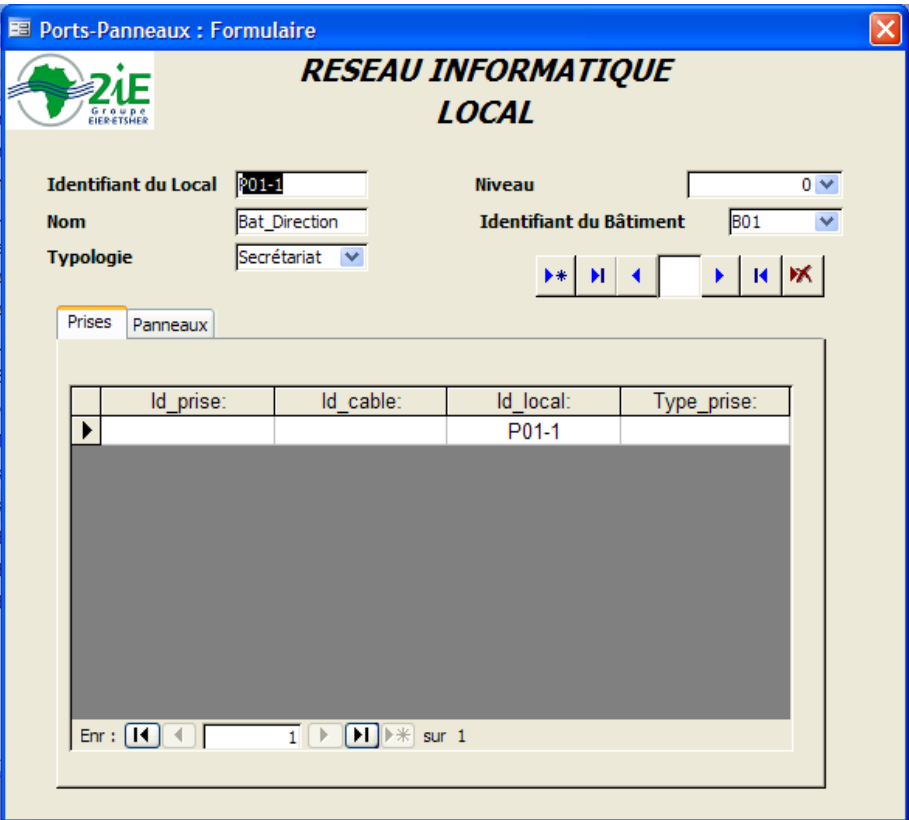

**Figure 11: Formulaire des saisie de données**

#### <span id="page-28-1"></span><span id="page-28-0"></span>**III.2.3 Les requêtes**

C'est l'interrogation de la base de données qui se fait à partir d'un langage de requête qui est ici le SQL.

Quelques exemples de requêtes effectuées :

- **EX** Pour la BD du réseau électrique :
	- Appareil par bâtiment : cette requête nous donne la liste des appareils contenus dans un bâtiment ;
	- Appareils défectueux par bâtiment : cette requête donne la liste des appareils défectueux pour un bâtiment donné ;
	- Calibre des disjoncteurs par bâtiment : donne la liste des calibres des disjoncteurs par bâtiment.
	- InterventionApp : elle donne le nombre d'interventions effectuées sur chaque

appareil ;

- Maintenance du matériel par année : permet de ressortir pour un matériel donné, la liste de toutes les interventions effectuées dans l'année.
- **E** Pour la BD du réseau informatique :
	- PriseLocal : donne la liste des prises par local ;
	- PanneauLocal : donne la liste des panneaux par local ;
	- PrisePort : donne la liste des ports correspondants à chaque prise ;
	- PortDisponible : cette requête permet de connaître le port disponible sur chaque panneau ;
	- PortMa : donne la liste des ports correspondants à chaque matériel actif ;
	- TypecablePorts : donne pour chaque port d'un panneau, la liste du type de câble associé.

Les figures 12 et 13 illustrent respectivement la création d'une requête simple et celle d'une requête paramétrée. .

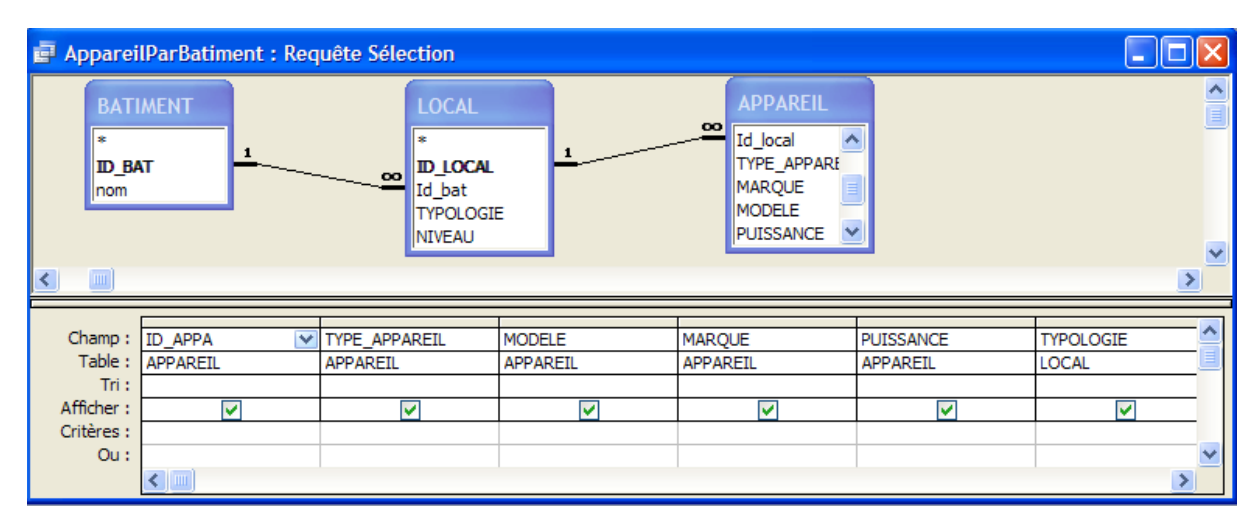

<span id="page-29-0"></span>**Figure 12: Création d'une requête simple** 

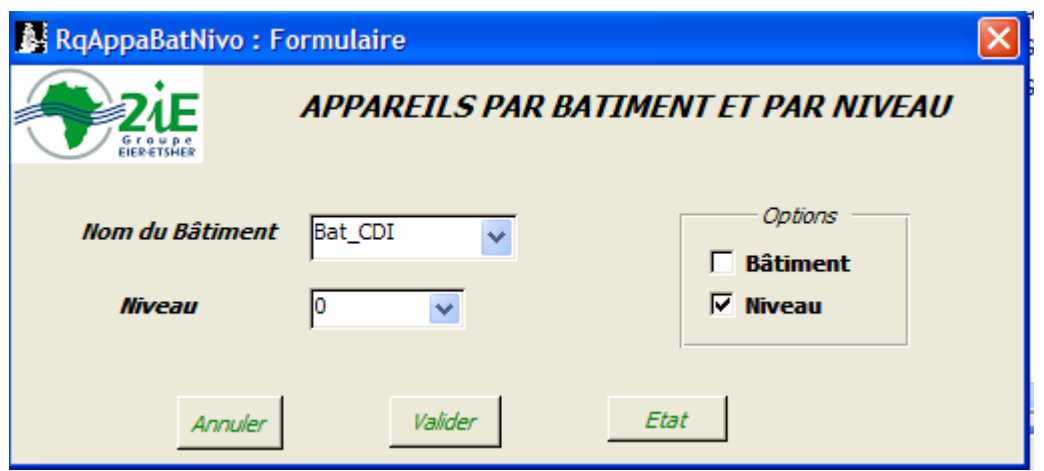

**Figure 13: Requête paramétrée**

#### <span id="page-30-0"></span>**III.2.4 Les Etats**

MS Access donne la possibilité d'organiser la présentation des données sous forme imprimée, avec les états on peut personnaliser l'affichage des différentes informations. Les états de MS Access sont basés sur les champs et les enregistrements d'une table ou d'une requête.

Pour les besoins des utilisateurs, quelques Etats ont été créés (voir annexe 5)

- BD réseau électrique :
	- Appareils défectueux : cet état est basé sur la requête appareil effectué précédemment.
	- Maintenance appareils, maintenance câble, maintenance coffret issues des requêtes de même nom et qui donnent l'état des interventions effectuées sur ces matériels pour une année.
- BD réseau informatique :
	- PrisePort : cet état affiche la liste des prises avec les ports correspondants
	- PriseLocal : affiche la liste des prises par local.

## <span id="page-31-0"></span>**III.3 Conception et mise en place du SIG**

#### <span id="page-31-1"></span>**III.3.1 Importation des Plans Autocad dans ArcMap**

Dans ArcMap, les différents fichiers Autocad ont été importés. Ils constituent le support de la base de données géographique à laquelle sera reliée la base de données descriptive.

Sur le plan de masse, chaque entité à représenter est mise dans un même calque, ainsi après l'importation, nous retrouvons une série de couche d'entité:

- Le réseau électrique et informatique (essentiellement constitué de câbles) ;
- Les bâtiments ;
- Les appareils (Prises, Coffrets, climatiseurs, lampes,...)...

Les fichiers DAO ont une extension .dwg. Afin d'effectuer les différentes opérations, ces fichiers doivent être convertis en fichier de forme ou de couverture. Le choix du type de format de destination est lié aux différents traitements à effectuer sur les entités.

Les couvertures sont des formats utilisés pour des traitements nécessitant une certaine précision. Elles stockent les relations topologiques dans les entités.

Les fichiers de forme, contrairement aux couvertures sont plus simples d'utilisation et ne stockent pas d'association topologique. C'est le format utilisé par la plupart des données géographiques.

Ainsi les plans des réseaux techniques ont été convertis en couverture pour la création de la topologie et les couches bâtiments et locaux en fichiers de forme.

#### <span id="page-31-2"></span>**III.3.2 Construction de la topologie de couverture des réseaux**

La topologie est une opération qui permet de définir les relations spatiales relatives aux différentes entités. La topologie permet de garantir une continuité spatiale de l'information géographique lors de la création des données.

Cette opération est effectuée dans ArcCatalog (voir *annexe 2* pour la procédure).

Une fois les nœuds générés, un nouveau fichier *node* vient s'ajouter aux: *arc, polyligne et tics.* Ces fichiers sont convertis en *Shapefiles* et ajoutés à la table des matières de ArcMap.

Une nouvelle entité de type point est créée avec sa table attributaire que nous allons renseigner conformément aux différents éléments du réseau qui s'y trouve.

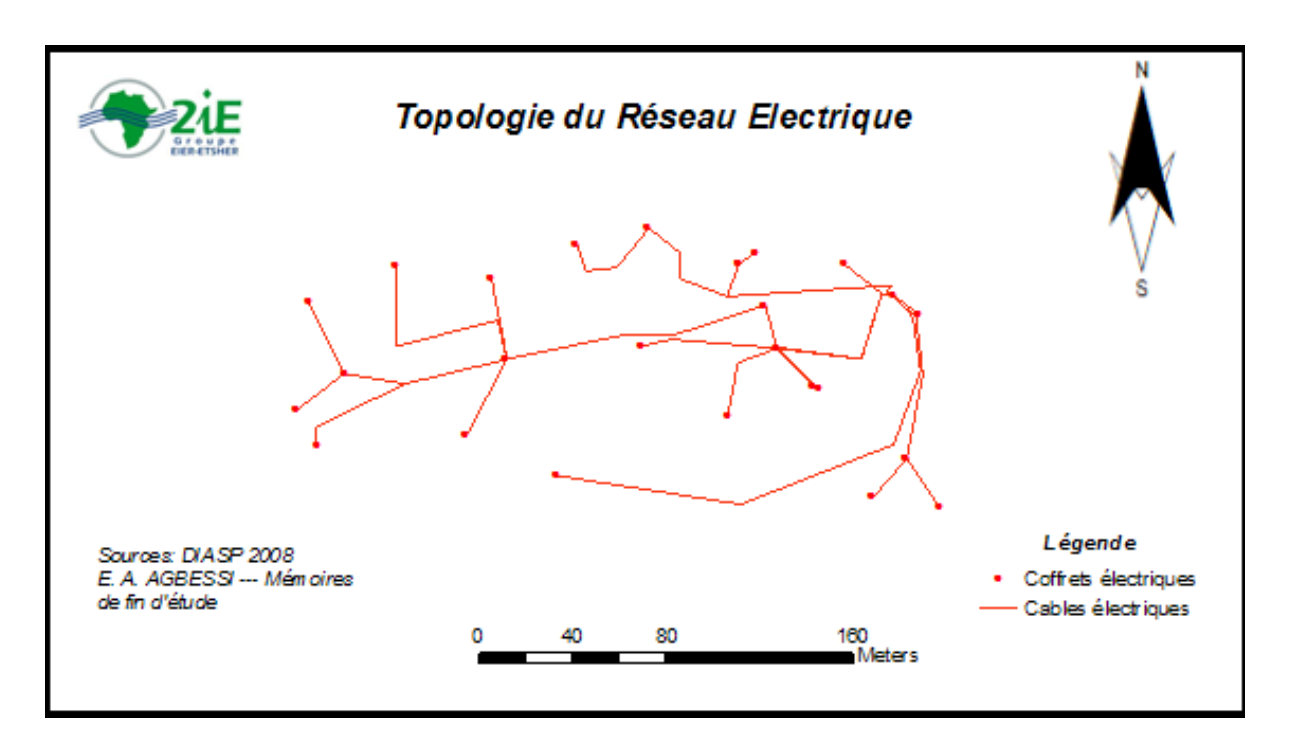

**Figure 14: Topologie du Réseau Electriqu**e

<span id="page-32-0"></span>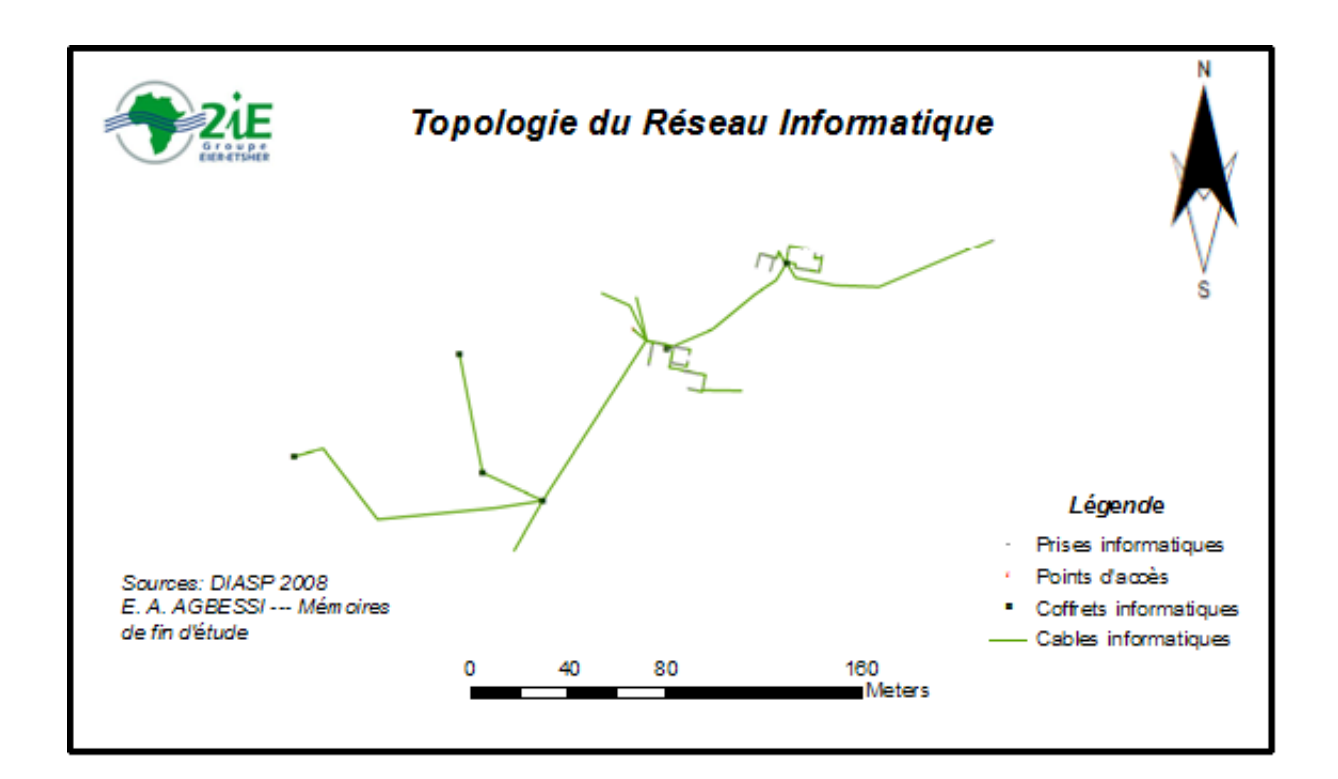

<span id="page-32-1"></span> **Figure 15: Topologie du Réseau Informatique**

#### <span id="page-33-0"></span>**III.3.3 Connexion du projet ArcGIS avec la base de donnée MS Access**

La liaison ArcGIS et MS Access se fait à travers une connexion dynamique à partir de ArcCatalog via le serveur OLE DB qui est incorporé dans ArcCatalog. Cela permet d'avoir accès à la base de données Access et d'utiliser ses données dans ArcCatalog ou ArcMap. La procédure de cette connexion est expliquée en annexe (*annexe 3*).

Lorsque la connexion est effectuée, toutes les tables apparaissent dans ArcCatalog et peuvent donc être utilisées pour des traitements. Une fois des modifications effectuées sur les tables dans Access, les données sont mises à jour directement dans ArcGIS.

#### <span id="page-33-1"></span>**III.3.4 Renseignement des tables attributaires**

Il a été effectué par jointure. La jointure des tables attributaires et celles de la base de données descriptive ont permis de compléter les informations sur les entités géographiques. Les jointures sont basées sur la valeur d'un champ se trouvant dans les deux tables, le type de données de ces derniers devant être les mêmes.

Par cette opération, toutes les tables attributaires sont liées aux tables de la base de données.

#### <span id="page-33-2"></span>**III.3.5 Interrogation de la base données géographique**

L'objectif principal de cette base de données géographique est de restituer des informations sur les différentes entités géographiques.

L'interrogation de la base de données géographique se fait par l'intermédiaire d'un langage de requête.

Le langage de requête utilisé par le logiciel est le SQL.

## <span id="page-33-3"></span>**III.4 Mise à jour du Système**

Chaque type de mise à jour du système devra se faire à deux niveaux conformément aux différents types de données.

Dans un premier temps nous mettrons à jour la BD descriptive à l'aide des formulaires et dans un second temps la BD géographique dans ArcGIS.

La connexion entre les deux bases étant dynamique, la BD sémantique devra se mettre à jour automatiquement par transfert des informations de la base de données descriptive grâce aux différentes jointures.

#### <span id="page-34-0"></span>**III.4.1 Modification d'un élément du réseau**

Les mises à jour ne concernant que des caractéristiques descriptives d'un élément sur le réseau se limiteront à une simple modification de ses données à partir des formulaires de MS Access. En revanche, si les positions des éléments devraient être changées, une mise à jour de l'entité dans ArcGIS s'avérerait nécessaire.

#### <span id="page-34-1"></span>**III.4.2 Création d'un nouvel élément du réseau**

L'élément sera d'abord ajouté dans la BD descriptive, puis une mise à jour topologique sera effectuée en créant une nouvelle entité dans une couche de la base de données géographique puis renseigné avec ses propriétés dans la base de données.

## <span id="page-34-2"></span>**III.5 Présentation de l'Application**

Deux applications de la gestion des réseaux ont été réalisées :

GEREL : Gestion des Réseaux Electriques

GERIF : Gestion des Réseaux Informatiques

L'application GEREL 0.1 est réalisée pour le service technique du 2iE et devra permettre d'améliorer la gestion du réseau électrique. Cette application est réalisée avec l'association d'un logiciel de SGBD et de SIG, notamment MS Access et ArcGIS.

Elle comporte une base de données qui gère les données des différents matériels du réseau (les appareils, les câbles, les coffrets…), la maintenance des équipements ; cette dernière comporte aussi une partie cartographie qui donne une vue synoptique du réseau et qui permet de faire ressortir les différentes informations relatives à l'entité géographique.

 Configuration minimale de l'appareil : Système d'exploitation : Windows 2000 Mémoire RAM : 2 GO Espace libre sur le disque : 15 GO

Cette configuration permettra d'installer les Logiciels ArcGIS et MS Access.

Le Démarrage de l'application s'effectue par l'ouverture de la base de données. Après le démarrage, le menu général s'affiche comme l'illustre la figure 16.

<span id="page-35-0"></span>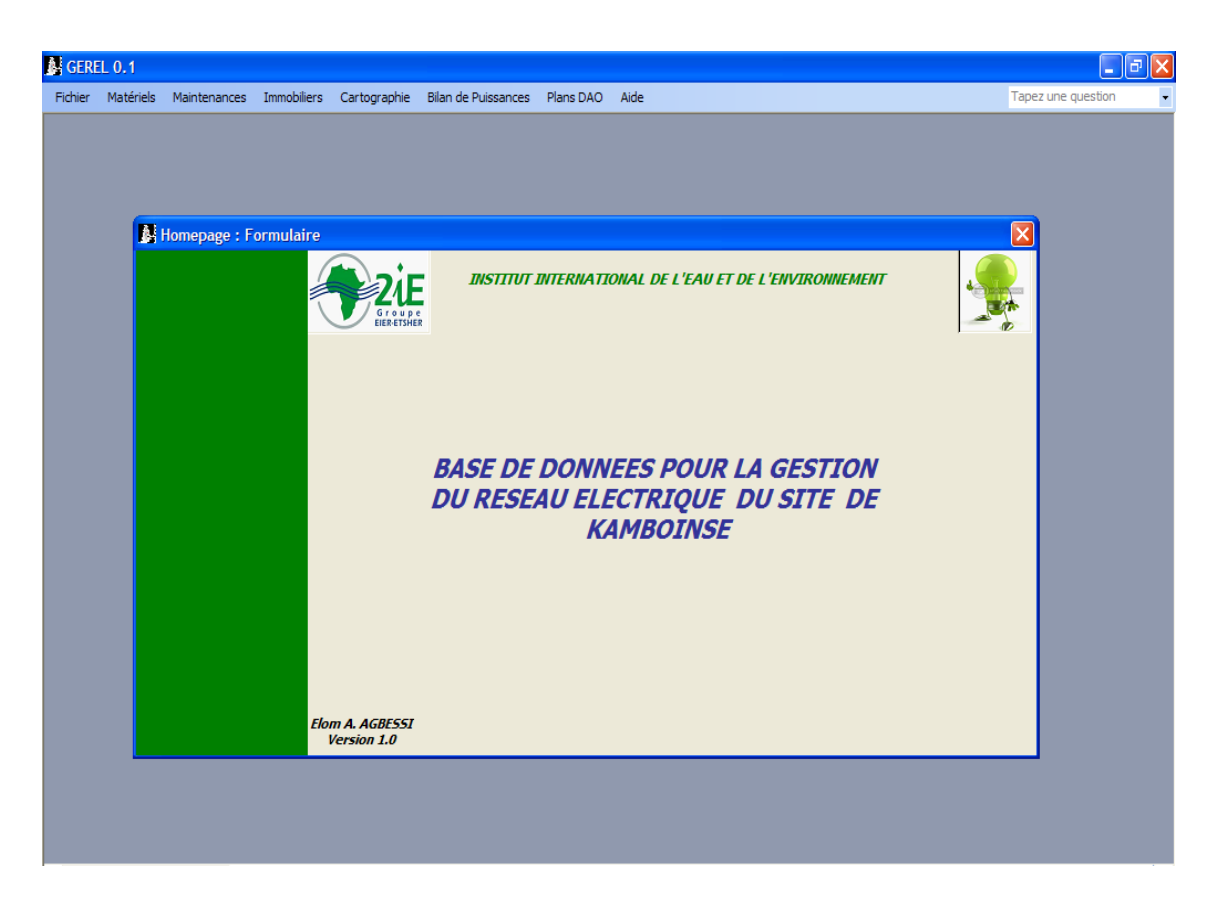

**Figure 16: Démarrage de l'application**

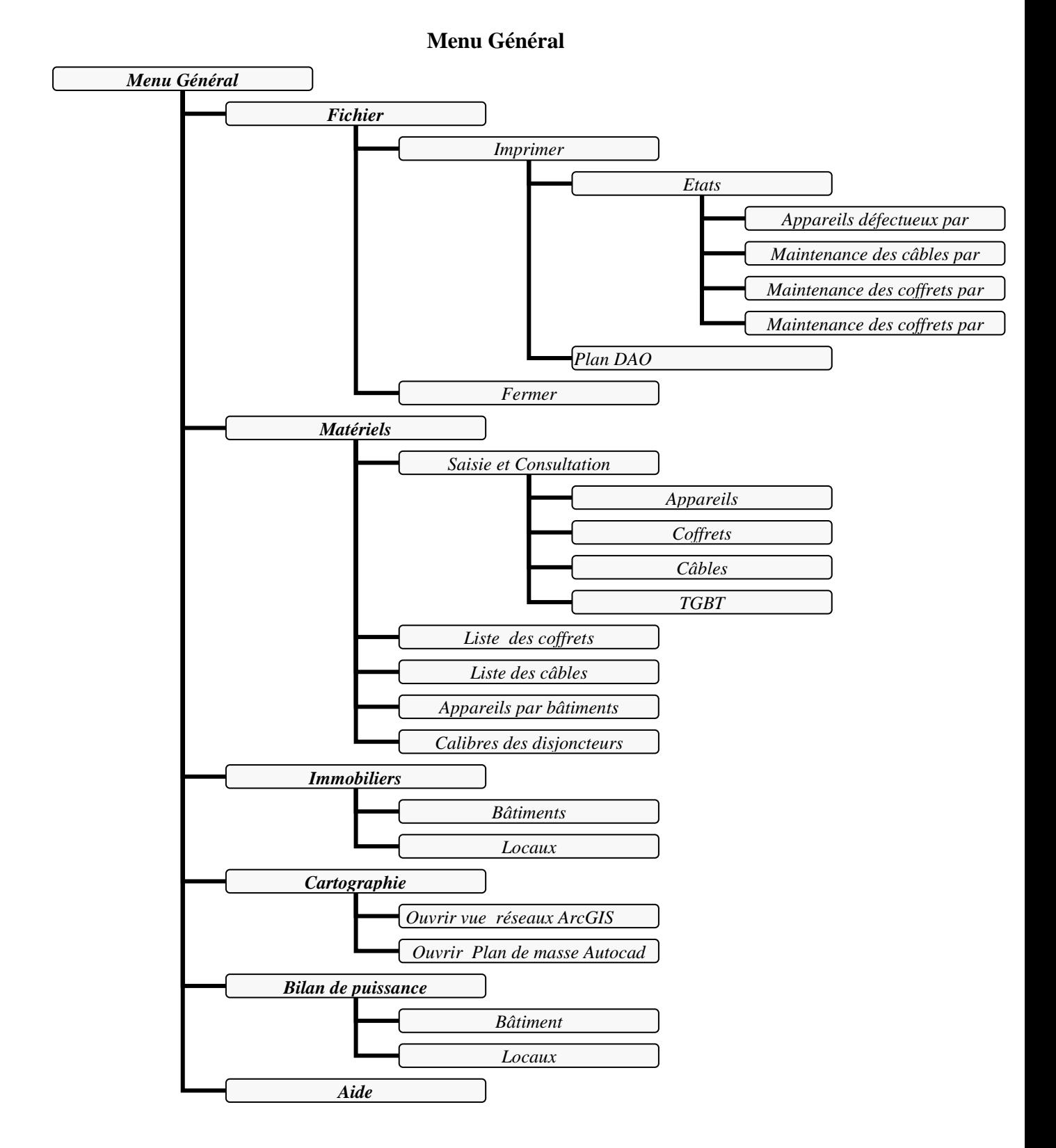

<span id="page-36-0"></span>**Figure 17: Organisation du menu général**

Dans la barre de menu général dont l'organisation est illustrée par la figure 17, nous avons le choix entre différents menus.

Menu Matériels : il comprends différents sous menu tels que :

Saisie et consultation, qui permet d'aboutir sur les formulaires des matériels (appareils, câbles, coffrets, TGBT) ; on peut donc entrer et consulter des données relatif à ces différents matériels (figure 18).

<span id="page-37-0"></span>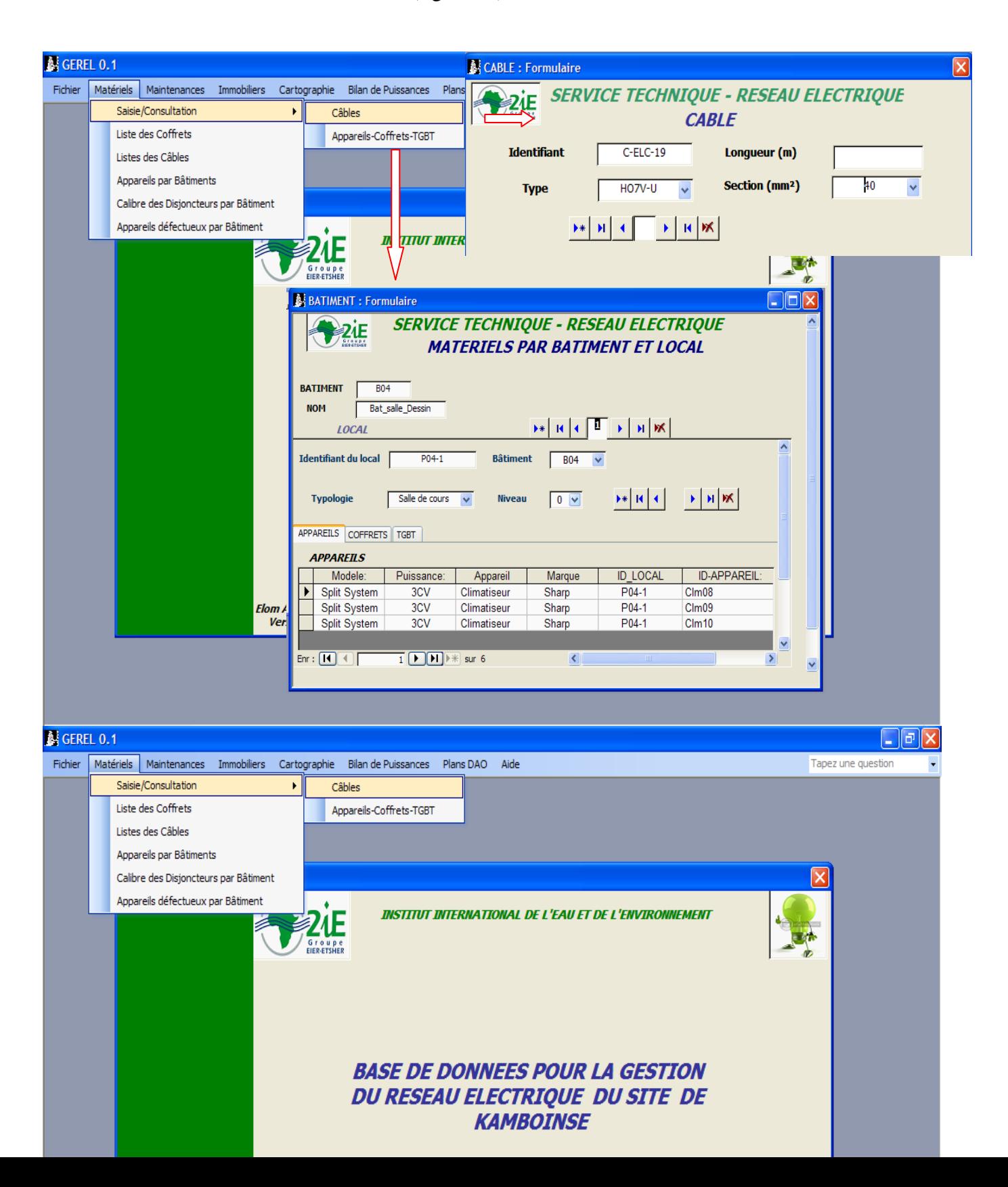

Ce menu nous permet aussi d'avoir la liste des calibres des disjoncteurs par bâtiment et la liste des appareils défectueux dans chaque bâtiment et local.

Menu Maintenance : Ce menu permet de gérer les différentes interventions sur les éléments du réseau.

Dans Saisie et Consultation, nous pouvons consulter et entrer les données d'intervention sur les Appareils, coffrets, câbles et TGBT (figure 19).

On peut également ressortir toutes les maintenances effectuées sur chaque type de matériel au cours d'une année.

Le menu Immobilier permet de saisir et de consulter les informations concernant les locaux et les bâtiments.

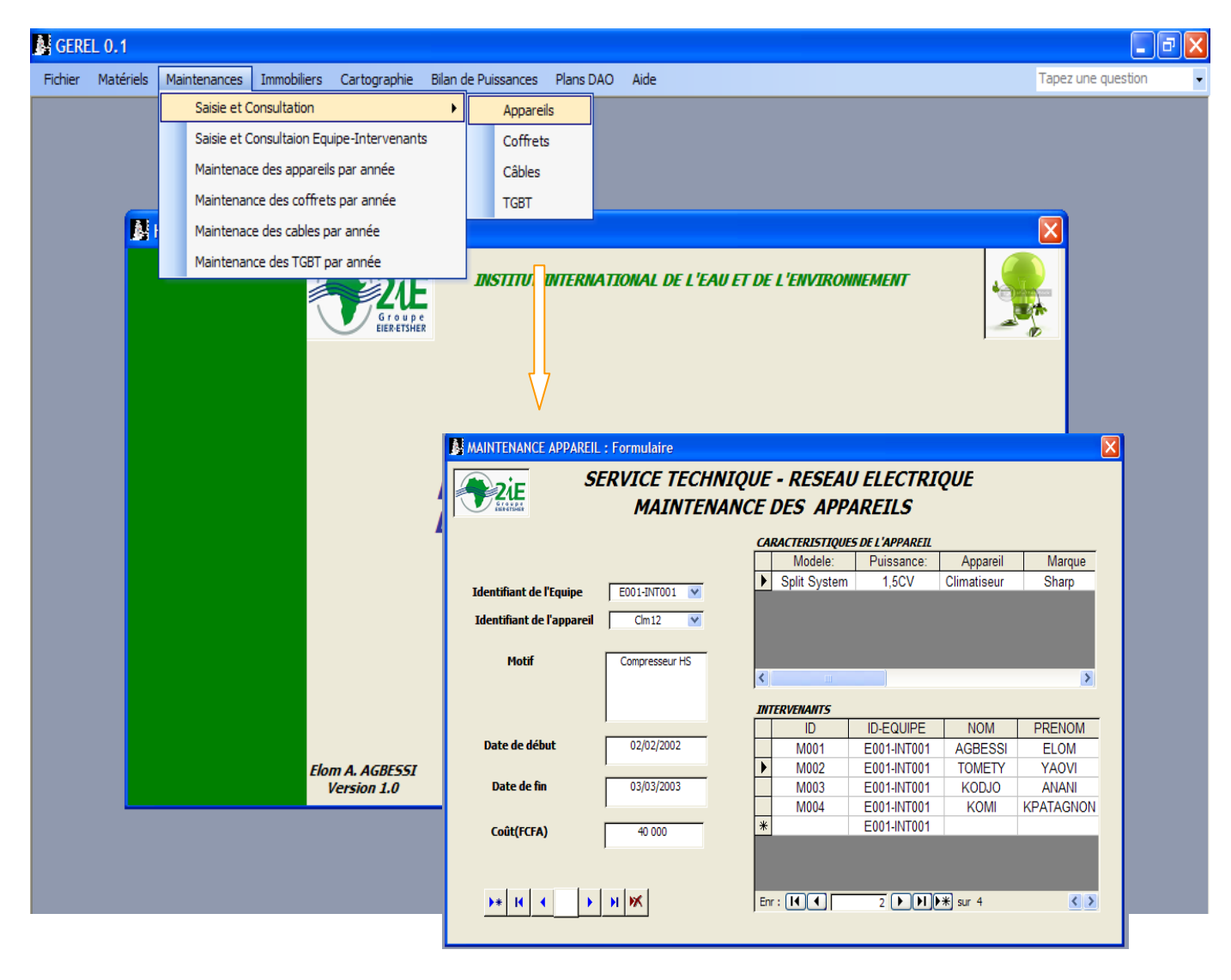

<span id="page-38-0"></span>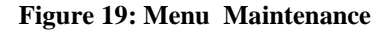

Menu Cartographie : Il permet d'accéder à la vue des réseaux sur ArcGIS.

 A partir de cette vue, nous pouvons effectuer les opérations liées au SIG : visualiser les éléments du réseau, afficher leur caractéristiques et effectuer aussi des requêtes pou interroger la base de données géographique (figure 20).

<span id="page-39-0"></span>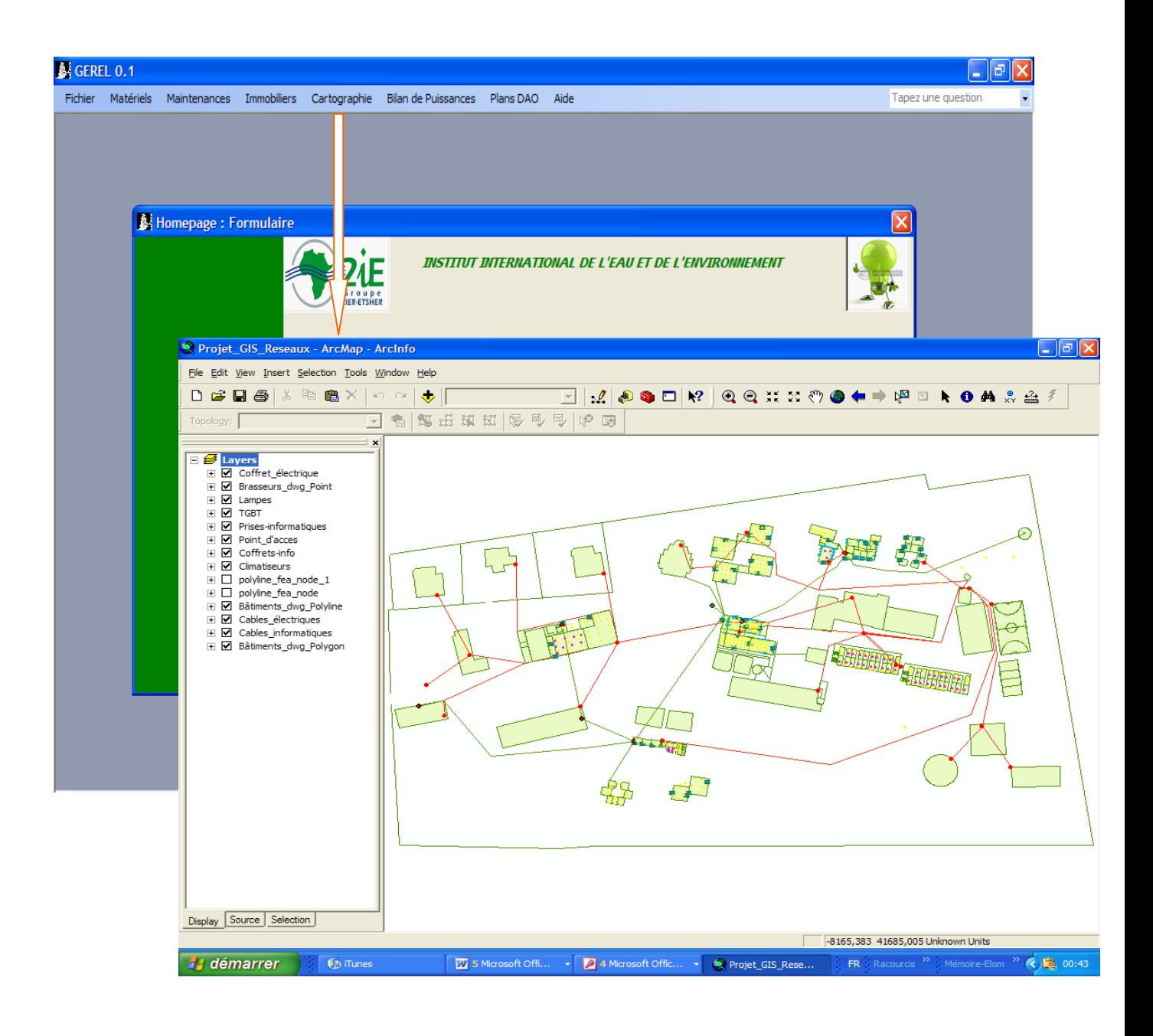

**Figure 20: Menu Cartographie**

## <span id="page-40-0"></span>**VI. DISCUSSION ET ANALYSE**

## <span id="page-40-1"></span>**VI.1 Fonctionnalités de l'application**

L'application de cette base de données est diverse, les utilisateurs pourront y extraire des informations à différents niveaux.

## <span id="page-40-2"></span>**VI.1.1 Phase d'exploitation**

Le SIG réalisé nous donne une vue synoptique des différents réseaux notamment les liaisons entre les bâtiments, les locaux et l'emplacement des différents équipements. On pourra ainsi afficher juste à l'aide d'une sélection, les caractéristiques des différents éléments qui y figurent.

En phase d'exploitation, les techniciens sont souvent confrontés à des difficultés liées à la maintenance des équipements, ces derniers n'étant toujours pas bien localisés au préalable, ce qui engendre une perte de temps considérable. Ce système vient donc en appui pour rendre plus efficaces les interventions de maintenance par l'affichage des informations soit par requête, soit par sélection ou par utilisation de script. Au nombre de ces informations, nous pouvons citer :

- Afficher les locaux contenant des appareils défectueux. (Les climatiseurs non fonctionnels par exemple) Cela permettra de gagner du temps pour les opérations de maintenances.

- Localiser les appareils avec des caractéristiques bien définies (tous les appareils de marque Sharp par exemple)

- Déterminer les longueurs des câbles ;

- Déterminer la surface des locaux et bâtiments et la distance qui les sépare.

Les interventions sur les différents réseaux sont effectuées par le personnel du 2iE qui en a une parfaite maîtrise. L'intervention d'un nouveau technicien sur le réseau nécessiterait l'aide de l'exploitant, à travers cette base de données le nouveau technicien ne fera donc plus face à ces difficultés, l'adaptation est beaucoup plus aisée et la continuité dans la gestion en est considérablement améliorée.

## <span id="page-40-3"></span>**VI.1.2 Phase d'extension**

Lors des projets d'extension des réseaux, ce SIG sera d'un grand apport comme outil de planification. Il permettra d'avoir une vue générale de la couverture des réseaux, de l'accessibilité par les différents locaux et bâtiments et de prévoir ainsi les travaux d'extension.

En effet, on pourra prévoir par exemple les longueurs des câbles à utiliser, passer aussi au choix du type pour les câbles réseau informatique car ces derniers sont fonction de la distance à parcourir par

le signal.

## <span id="page-41-0"></span>**VI.2 Analyse de la structure du réseau**

Les vérifications sur la cohérence des réseaux ont consisté en la validité des nœuds, des arcs ainsi que la connexité du réseau.

#### *validité des nœuds*

Pour apprécier la validité d'un nœud, il faut vérifier s'il est renseigné et affecté à une couche, à chaque nœud doit être attribué une sémantique donnée et il doit aussi être lié à un ou plusieurs arcs [3].

Cette condition n'est pas vérifiée pour tous les nœuds dans notre cas d'étude car les réseaux que nous avons réalisés se situent exclusivement dans le plan horizontal.

L'un des aspects qui limite l'efficacité de ces réseaux est l'aspect 3D qui n'a pas été pris en compte par manque d'outils et temps nécessaires.

En effet la construction des réseaux devrait se faire en 3 dimensions, les câbles montants devraient aussi être matérialisés et on aurait ainsi un maillage de câble en 3D à partir duquel tous les nœuds devraient être générés, aucun appareil ne devrait être placé sans être lié à un câble comme c'est le cas ici pour certains types d'appareils (les lampes, les climatiseurs...).

L'aspect 3D devrait permettre d'avoir un réseau valide et cohérent permettant de gérer tous les éléments dans les moindres détails ; même le petit câble alimentant une lampe néon ne devrait pas échapper à la structure du réseau.

#### *Validité des arcs*

La validité des arcs se base sur le fait qu'ils doivent êtres défini exactement par deux nœuds : un nœud de départ et un nœud d'arrivé afin de conserver la continuité spatiale entre les différentes entités du réseau.

#### *Connexité des réseaux*

Un réseau doit être connexe c'est-à-dire ne doit pas comporter de branches et de noeuds isolés, deux arcs quelconques doivent toujours être liés par un nœud.

Cette condition est vérifiée lorsque nous nous limitons dans le plan considéré mais pour des raisons évoquées précédemment, nous avons la présence de nœuds isolés ce qui limite la continuité spatiale et entraîne ainsi une perte d'information.

## <span id="page-41-1"></span>**VI.3 Difficultés rencontrées dans le cadre de ce travail**

## **Acquisition des documents de bases** :

Les documents de base que nous avons utilisés pour ce travail sont essentiellement le plan de masse et les plans de détails de quelques bâtiments. Certains plans de bâtiments n'existait pas, il a donc fallu les reprendre et mettre à jour l'existant.

En ce qui concerne les plans des réseaux techniques d'électricité et d'informatique, eux non plus n'étaient pas disponibles dans leur totalité, nous les avons reconstitué avec l'aide des techniciens qui connaissent le passage des filatures sans que cela ne relève d'une grande précision.

Ces informations non disponibles traduisent un problème d'archivage des données des services techniques.

#### **Inventaires des éléments constitutifs des réseaux**

Ces difficultés sont engendrées par celles énumérées précédemment, il a été prévu à cet effet un inventaire pour constituer une banque de données fiable et exploitable, cependant le délais de ces travaux de mémoire ne nous a pas permis de faire un inventaire exhaustif, de recenser tous les éléments constitutifs des différents réseaux. Les prises électriques, les interrupteurs et d'autres encore n'ont pas été pris en compte.

#### **Conception de la base de données descriptive**

A ce niveau, les difficultés se résument à l'expression des besoins qui n'était pas bien explicite, ce qui nous a amené à prévoir un modèle assez ouvert qui devra être en mesure de répondre à des besoins ultérieurs.

## <span id="page-43-0"></span>**V. CONCLUSION ET PERSPECTIVES**

Les SIG, de part leurs applications dans divers domaines constituent de nos jours un outil très performant en matière de gestion et de planification.

La gestion des réseaux techniques abordés dans notre mémoire est une application assez intéressante pour le suivi et l'entretien des équipements.

Le système réalisé constitue une source d'information sur tous les éléments des réseaux et permettra aux exploitants d'optimiser la gestion par des actions plus efficaces et le gain de temps en cas d'intervention. L'accès et l'adaptation aux réseaux seront considérablement améliorés.

Toutefois La force d'un système d'information consiste aussi en la quantité et la qualité des données qu'il gère. Afin que le système puisse être plus performant et totalement opérationnel, il faudrait lui fournir plus d'informations en faisant un inventaire détaillé des différents éléments des réseaux, et en retraçant avec beaucoup plus de précision les passages réels des câbles

Ce travail constitue une base à partir de laquelle d'autres aspects pourraient être intégrés notamment l'aspect 3D. La prise en compte de cet aspect serait d'un apport considérable, il permettra de matérialiser tous les câbles et ainsi de pouvoir générer tous les éléments des réseaux. La modélisation du réseau se fera alors dans sa totalité.

De nombreux outils disponibles sur le marché permettent de modéliser et d'implémenter les données SIG en 3D. Au nombre de ces outils, nous avons l'extension 3D Analyst de ESRI qui permet la modélisation tridimensionnel, et le logiciel Autocad Map 3D qui en plus de la modélisation 3D permet de relier la CAO et le SIG en donnant un accès direct aux données ; il permet également l'utilisation d'Autocad pour traiter de nombreux types d'informations de conception et géospatiales.

L'acquisition des ces différents outils permettra de parfaire le fonctionnement du système en conservant les informations liées à la troisième dimension et fournir aux exploitants de meilleurs outils de gestion de réseaux.

Ces aspects pourraient donc faire l'objet d'autres études ultérieures pour l'amélioration de ce travail.

## **BIBLIOGRAPHIE**

Ouvrages et articles

- [1] Gabay J. (1998), Merise : Vers OMT et UML, Edition Masson, Paris, France.
- [2] Gardarin G. (1997) Bases de données : les systèmes et leurs langages, Edition Eyrolles, Paris, France
- [3] Laurini R. et Milleret-Raffort F., (1994), Les Bases de données en géomatique, Edition Hermes, Paris, France
- [4] Matheron J. (2003) Comprendre MERISE : Outils conceptuels et organisationnels, Paris, France
- [5] Pantazis D. et Donnay J., (1996), La conception de SIG : Méthode et formalisme, Edition Hermes
- [6] Rouet P., (1993), Les données dans les systèmes d'information géographique, Edition Hermes, Paris, France
- [7] Some Y., Note de cours FI3, Les SIG : Concepts et Fonctionnalités, 2iE, Ouagadougou,Burkina Faso
- [8] Toure M., (2002), Note de cours, Système d'information et Bases de Données, Ouagadougou, Burkina Faso
- [9] Rigollet P (2000) Initiation à ACCESS 2000, Edition Ellipses, Paris,France
- [10] ESRI (2005), Qu'est ce qu'ArcGIS
- [11] ESRI (2005), Utilisation d'ArcMap
- [12] Douadzi S. (2005), Mémoire de fin d'étude, EIER, Ouagadougou, Burkina Faso
- [13] Achi E. (2007), Mémoire de fin d'étude, EIER, Ouagadougou, Burkina Faso

#### **Sites Internet**

http://geolabs.ifrance.com/geolabs/lessig.htm http://support.esrifrance.fr/Patchs/ArcGIS/patchs\_ARCGIS.htm http://fr.wikipedia.org http://www.ensg.ign.fr/FAD/Supports\_de\_Cours.html

# *Liste des Annexes*

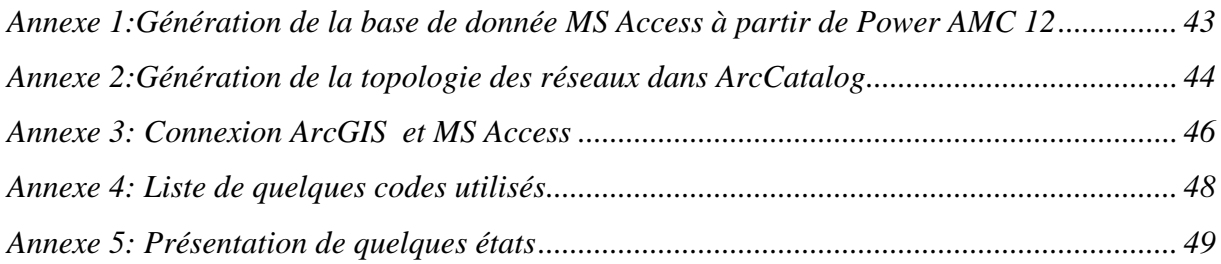

#### <span id="page-46-2"></span>**Annexe 1:Génération de la base de donnée MS Access à partir de Power AMC 12**

1. Générez le script de base de données depuis PowerAMC.

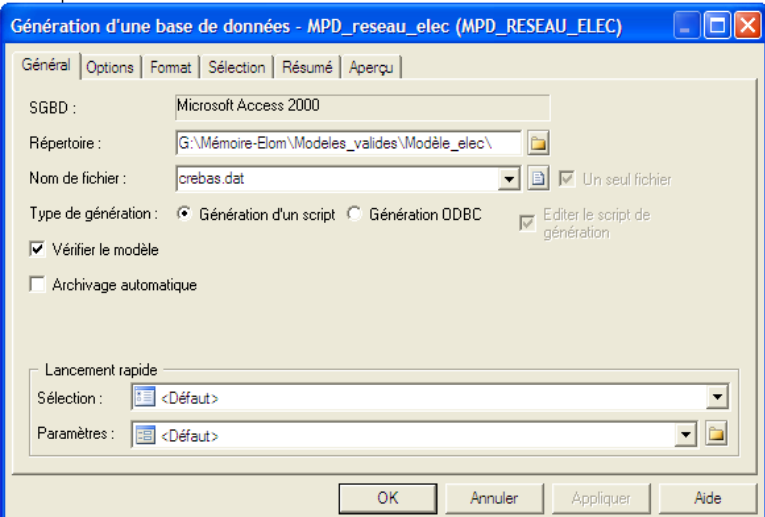

**Figure 21: Génération du script**

- <span id="page-46-0"></span>2. Double-cliquez sur le fichier ACCESS.MDB situé dans le répertoire Outils de PowerAMC.
- 3. Sélectionnez le bouton radio Générer une base de données Access depuis un fichier PowerAMC.
- 4. Spécifiez le nom et le chemin d'accès de la base de données de destination dans la zone Base de données Access.
- 5. Spécifiez le nom et le chemin d'accès du fichier créé par PowerAMC dans la zone Fichier PowerAMC.
- 6. Cliquez sur le bouton Créer.

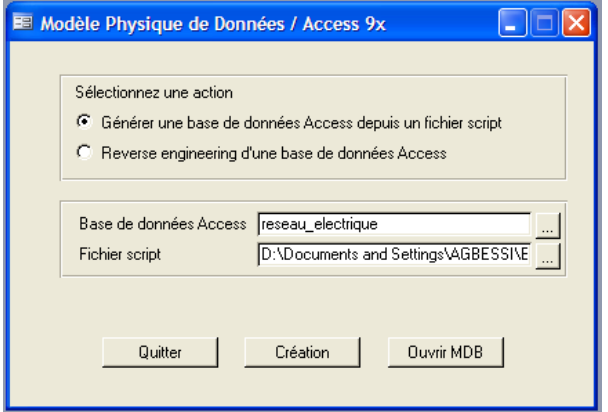

<span id="page-46-1"></span>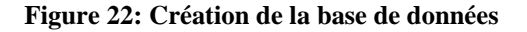

#### <span id="page-47-2"></span>**Annexe 2:Génération de la topologie des réseaux dans ArcCatalog**

1. Cliquez avec le bouton droit de la souris sur la couverture pour laquelle vous voulez construire une topologie, puis cliquez sur Propriétés.

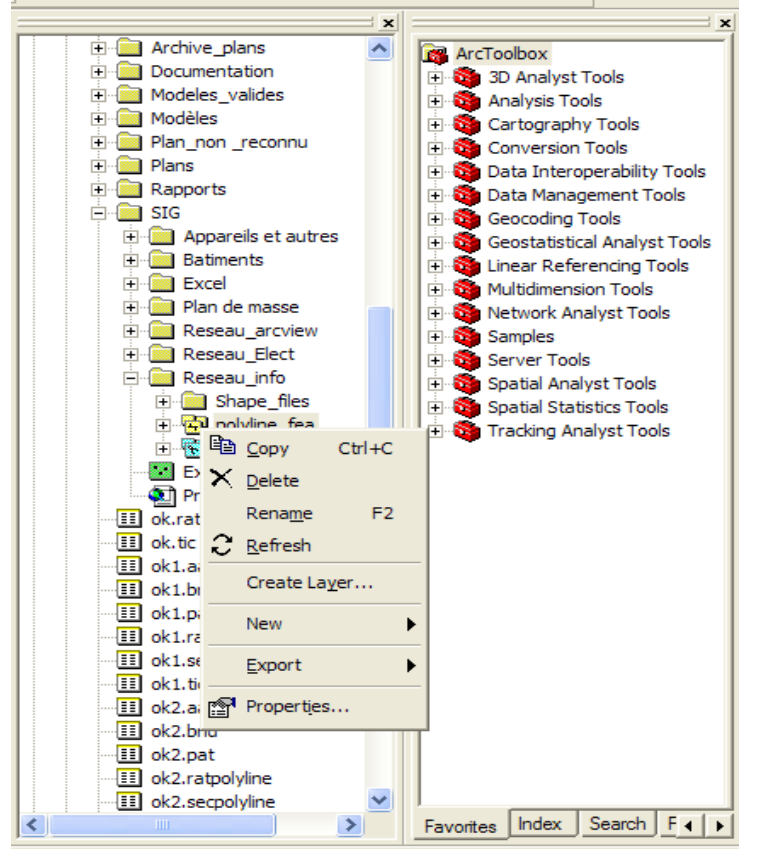

<span id="page-47-0"></span>**Figure 23: Choix du fichier dans l'arborescence** 

2. Cliquez sur l'onglet Général.

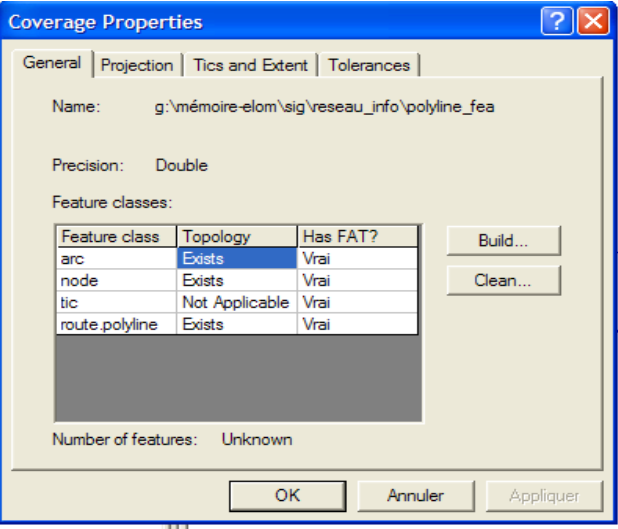

<span id="page-47-1"></span>**Figure 24: Propriétés de la couverture**

3. Cliquez sur la classe d'entités pour laquelle vous voulez construire une topologie, ici nous choisissons node

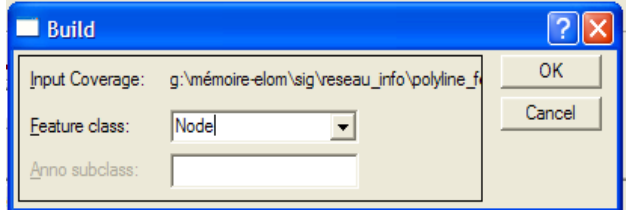

**Figure 25:Choix de la classe d'entité**

<span id="page-48-0"></span>4. Cliquez sur Construire.

5. Modifiez, le cas échéant, la classe d'entités ou la classe d'annotations pour laquelle doit être construite la topologie.

- 6. Cliquez sur OK dans la boîte de dialogue Construire.
- 7. Cliquez sur OK.

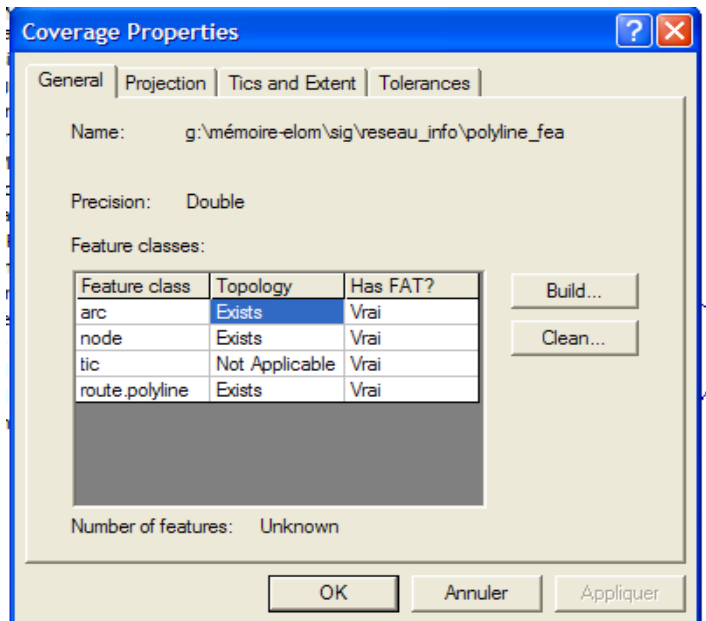

<span id="page-48-1"></span>**Figure 26: Propriétés de la couverture**

#### <span id="page-49-2"></span>**Annexe 3: Connexion ArcGIS et MS Access**

Double-cliquez sur Connexions aux bases de données dans l'arborescence du Catalogue.

2. Double-cliquez sur Ajouter une connexion OLE DB.

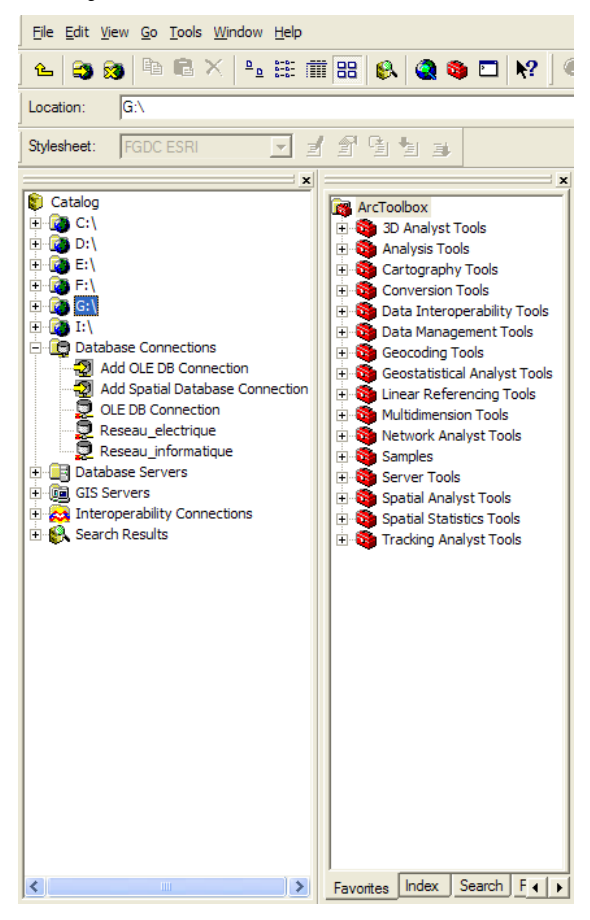

**Figure 27: Choix du type de connexion**

<span id="page-49-1"></span><span id="page-49-0"></span>3. Cliquez sur le serveur OLE DB que vous souhaitez utiliser pour accéder aux données.

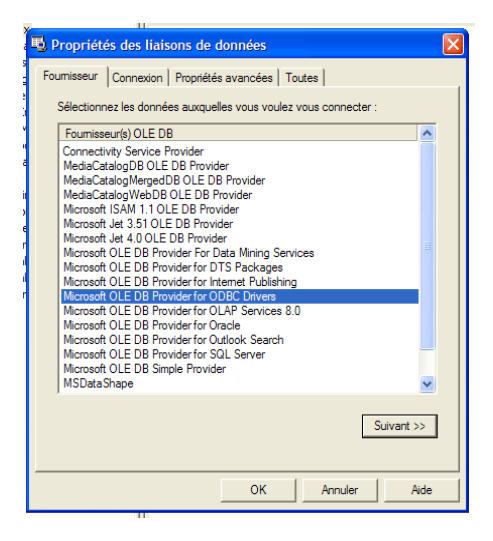

**Figure 28: Choix du type de serveur OLE DB**

4. Cliquez sur Suivant ou cliquez sur l'onglet Connexion.

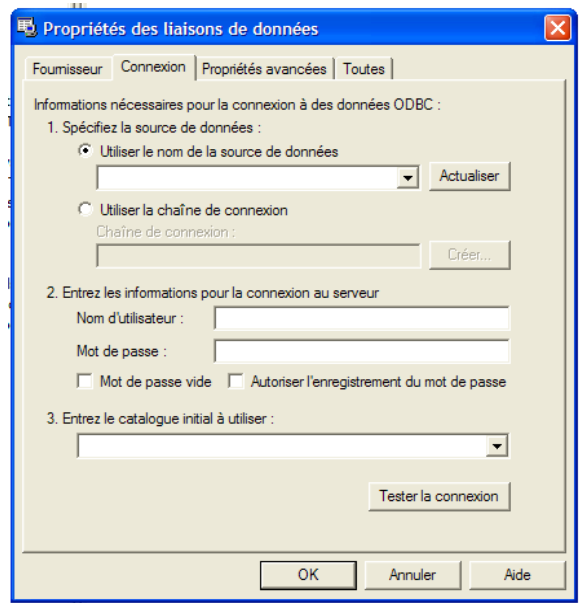

#### **Figure 29: Propriétés de la liaison**

<span id="page-50-0"></span>5. Fournissez les informations de connexion requises. L'onglet Connexion est différent pour chaque serveur ; la plupart vous demandent d'identifier la base de données à laquelle vous souhaitez vous connecter et de saisir vos nom d'utilisateur et mot de passe. Si nécessaire, cliquez sur le bouton Aide.

- 6. Cliquez sur Test de connexion.
- 7. Cliquez sur OK si le test de connexion est réussi.
- 8. Saisissez un nouveau nom pour la connexion.
- 9. Appuyez sur la touche

<span id="page-51-0"></span>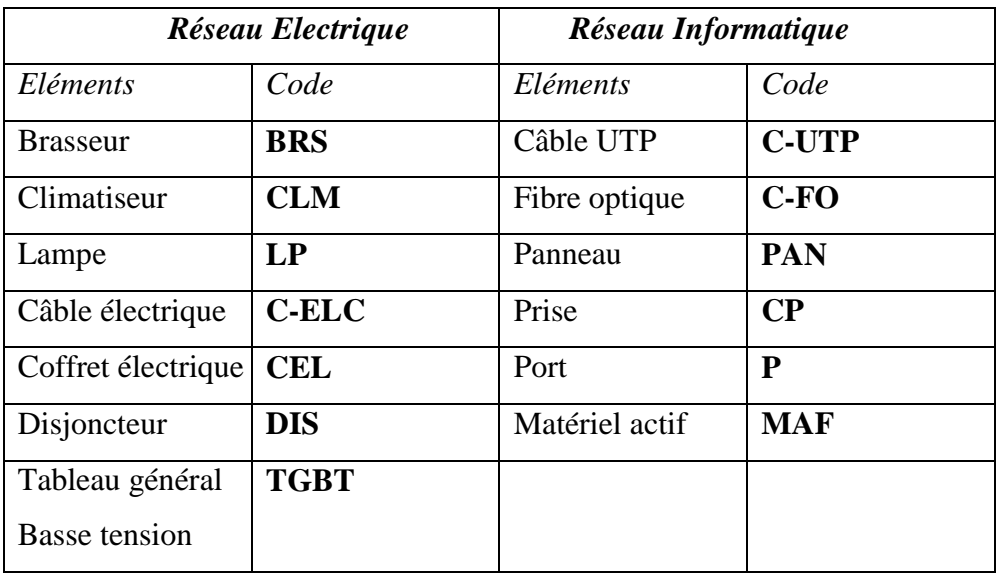

#### **Annexe 4: Liste de quelques codes utilisés**

**Annexe 5: Les états**

<span id="page-52-1"></span>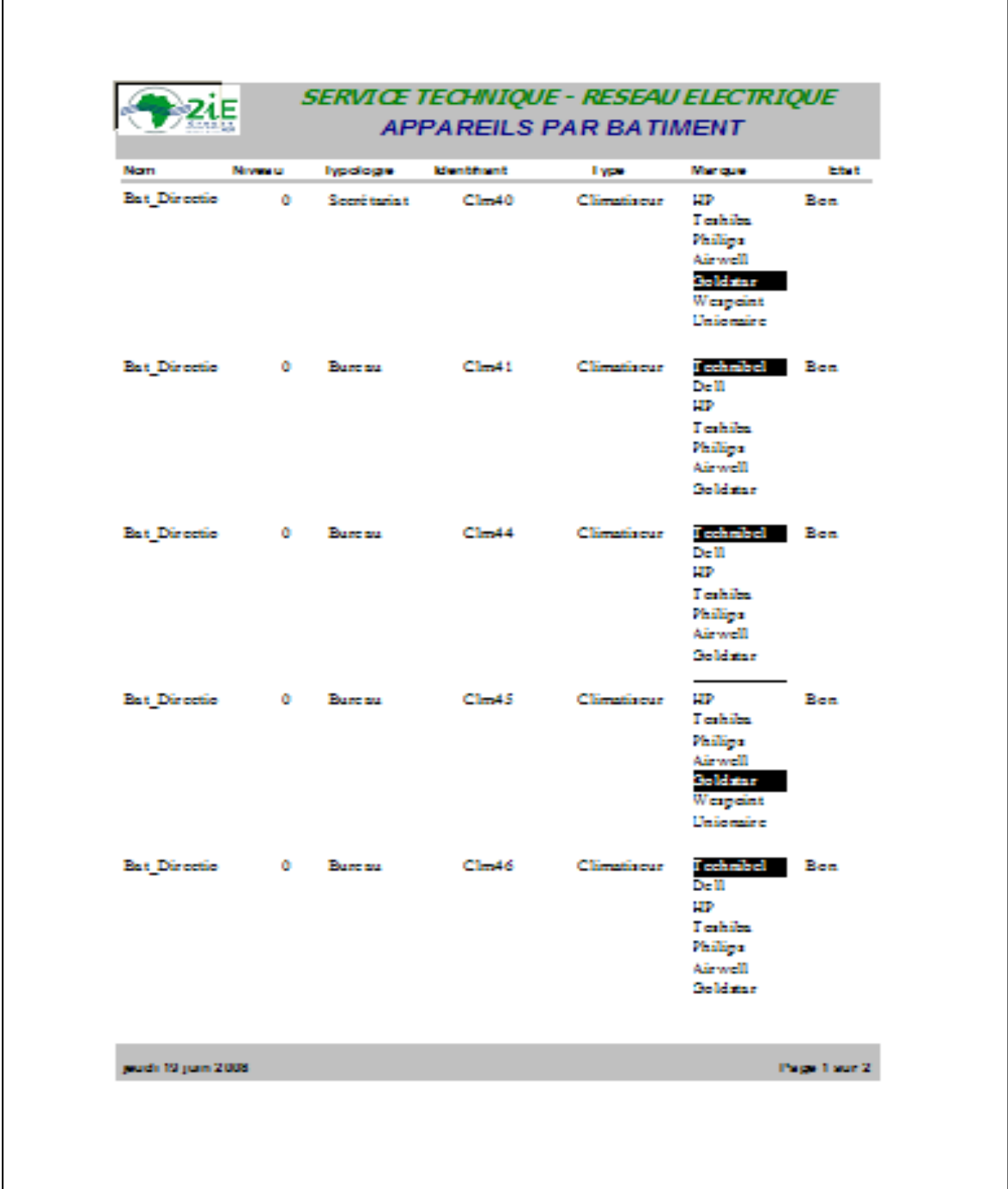

<span id="page-52-0"></span>**Figure 30: Etat des appareils par bâtiment**

#### **RESUME**

La gestion des réseaux techniques constitue une préoccupation majeure pour les exploitants en terme de maîtrise des équipements et des interventions en cas de panne. Avec l'extension des infrastructures du 2iE les difficultés deviennent de plus en plus croissantes. La nécessité de la création d'un système d'information géographique pour la gestion des réseaux électriques et informatiques se trouve être une opportunité d'amélioration du système existant.

Il s'agit à cet effet de faire une mise à jour des différents plans CAO, de concevoir une base de donnée et passer à l'élaboration du Système d'information géographique.

Après les mises à jour des plans sur Autocad, un modèle a été réalisé avec la méthode MERISE. La conception du modèle est partie d'une analyse des besoins fonctionnels en passant par le MPD après validation du MCD pour aboutir à une BD MS Access. Les Plans CAO ont été importé dans ArcGIS pour créer la base de donnée géographique ; la BD descriptive de MS Access a été connecté de façon dynamique pour renseigner les différentes données géographiques par jointure et permettre les opérations de mise à jour.

Une fois toute les tables des différentes couches renseignées, le système donne une vue globale des réseaux avec les caractéristiques des éléments, et permet de rechercher des informations par requêtes des tables attributaires.

Ce système conçu constitue une base à partir de laquelle d'autres aspects pourraient être intégrés notamment l'aspect 3D ; il faudra aussi faire un inventaire détaillé pour alimenter la BD descriptive. La prise en compte de ces aspects permettra de modéliser les réseaux intégralement et augmenter la performance du système.

*Mots Clés* : Gestion ; Réseau ; Système d'information ; Base de données ; Modèle.

#### **SUMMARY**

The management of the technical networks constitutes a major preoccupation for the network's manager in term of control of the equipment and operations in the case of breakdown. With the extension of the infrastructures of the 2iE the difficulties become increasingly increasing. The need for the creation of a geographical information system for the management of electrical and computer network is thus an opportunity to improve the existing system. It acts for this purpose making an update of various plans CAD, conceiving database and pass to the development of the geographical information system. After the updates of the plans on Autocad, a model was carried out with the MERISE method. The design of the model started from an analysis of the functional requirements while passing by the MPD after validation of the MCD to lead to a database on MS Access. Plans CAD were imported in ArcGIS to create the geographical database; the descriptive database of MS Access was connected in a dynamic way to inform the geographical data by joint and to allow the operations of update. Once all the tables of the various indicated layers, the system gives a total sight of the networks with the characteristics of the elements, and gives the possibility to seek information by requests of the tables assignees. The conceived system constitutes a base from which other aspects could be integrated in particular the 3D aspect; it will also be necessary to make a detailed inventory to supply the descriptive database. These aspects will allow the complete modelling of the networks and to increase the performance of the system.

*Key words* : Management; Network; Database ; Information system ; Database ; Model.